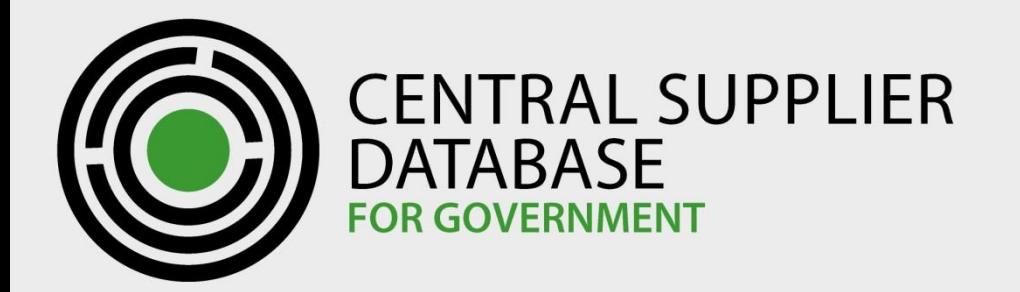

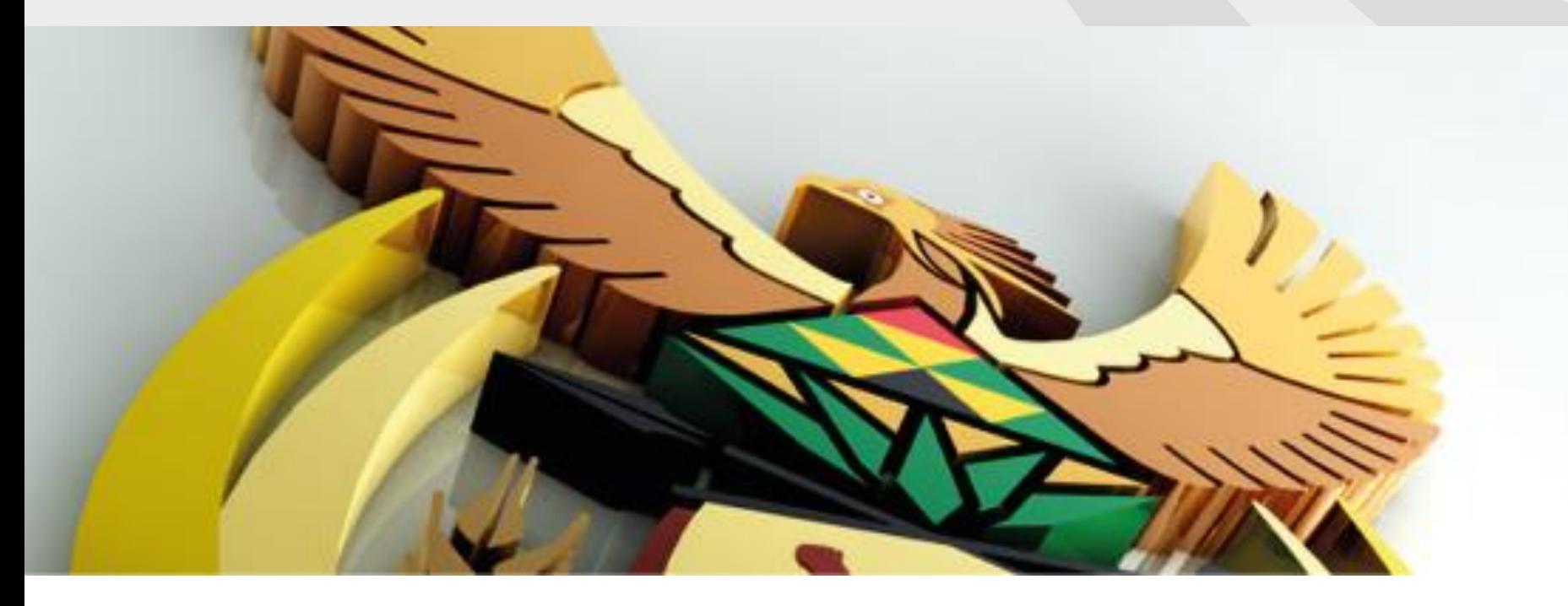

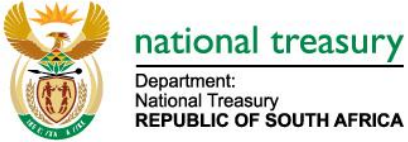

### Department.<br>National Treasury<br>REPUBLIC OF SOUTH AFRICA

#### **Central Supplier Database**

User Acceptance Testing Supplier Registration Support Tips

#### **HOUSEKEEPING Housekeeping**

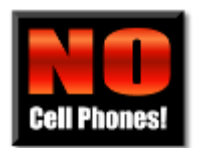

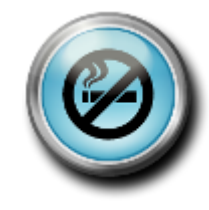

Cell phones on silent  $\left(\bigotimes\right)$  Designated smoking areas

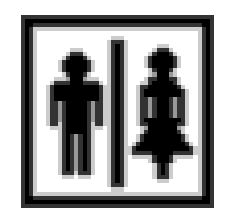

Restrooms

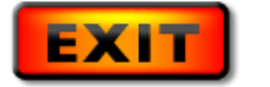

Emergency exits

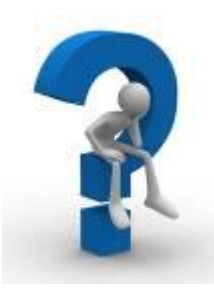

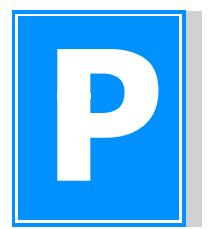

Questions **Parking lot** Parking lot

#### **Objective**

• To empower Organ of State Primary, Secondary and Support users to assist suppliers with problem solving

# CSD Supplier Support Approach

#### **CSD Overall Support Approach**

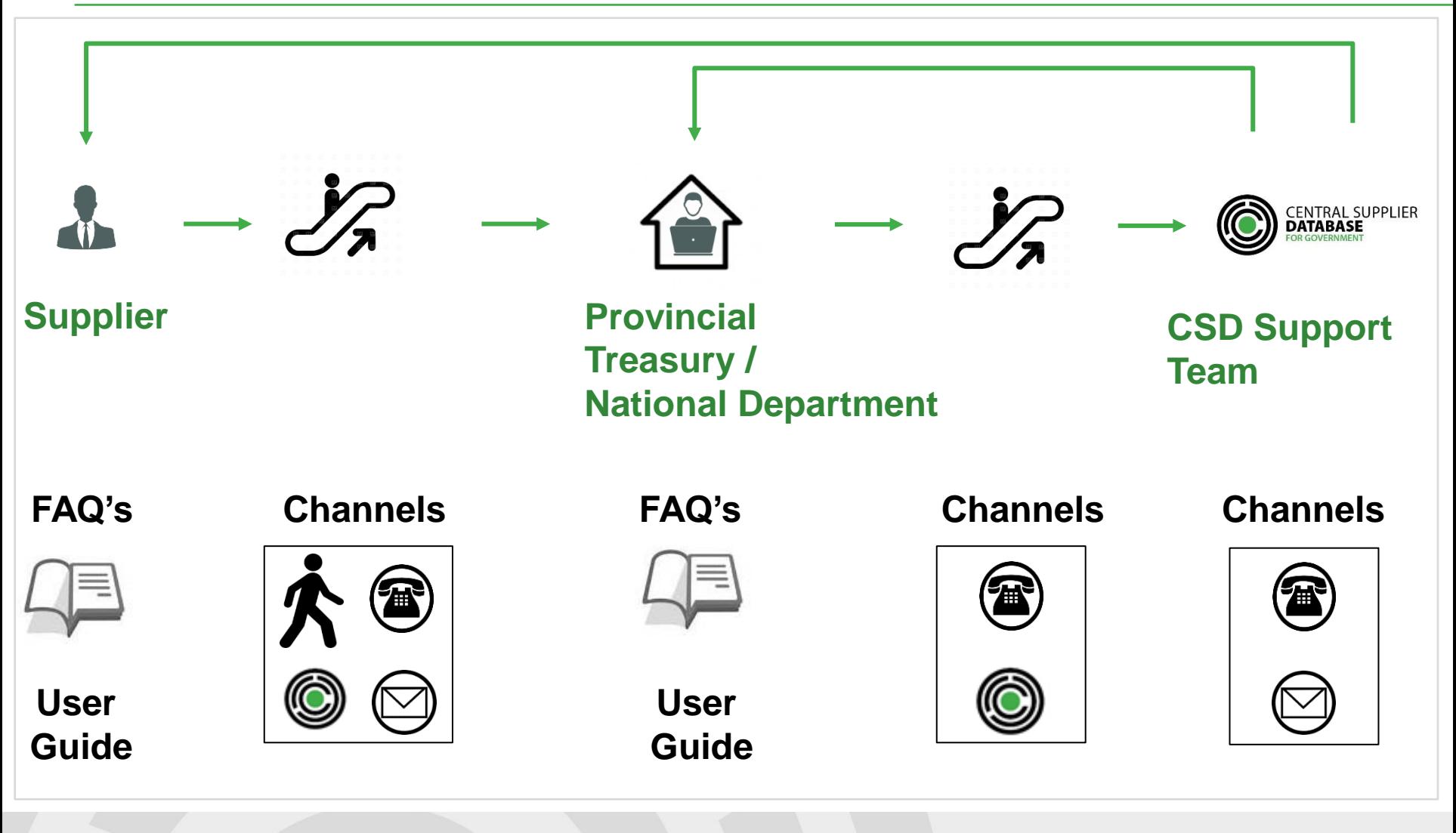

#### **Escalation**

- Suppliers first need to reach out to the Organ of State (OoS) they interact / do business with
- If the specific OoS cannot assist the Supplier, they need to reach out to the relevant Provincial Treasury. The OoS needs to provide the relevant Provincial Treasury with an overview of the steps they have taken to try to resolve the problem
- If the relevant Provincial Treasury cannot resolve the problem, they need to escalate the problem to [csd@treasury.gov.za](mailto:csd@treasury.gov.za). The relevant Provincial Treasury needs to provide the CSD team with an overview of the steps they have taken to try to resolve the problem

#### **Escalation**

- If the CSD first tier team cannot resolve the problem, they need to escalate the problem to business.support@csd.gov.za. The CSD first tier team needs to provide the CSD second tier team with an overview of the steps they have taken to try to resolve the problem
- Requests will be redirected to the relevant teams if the required information or escalation process were not followed
- Please do not provide the personal contact numbers of the CSD team to suppliers

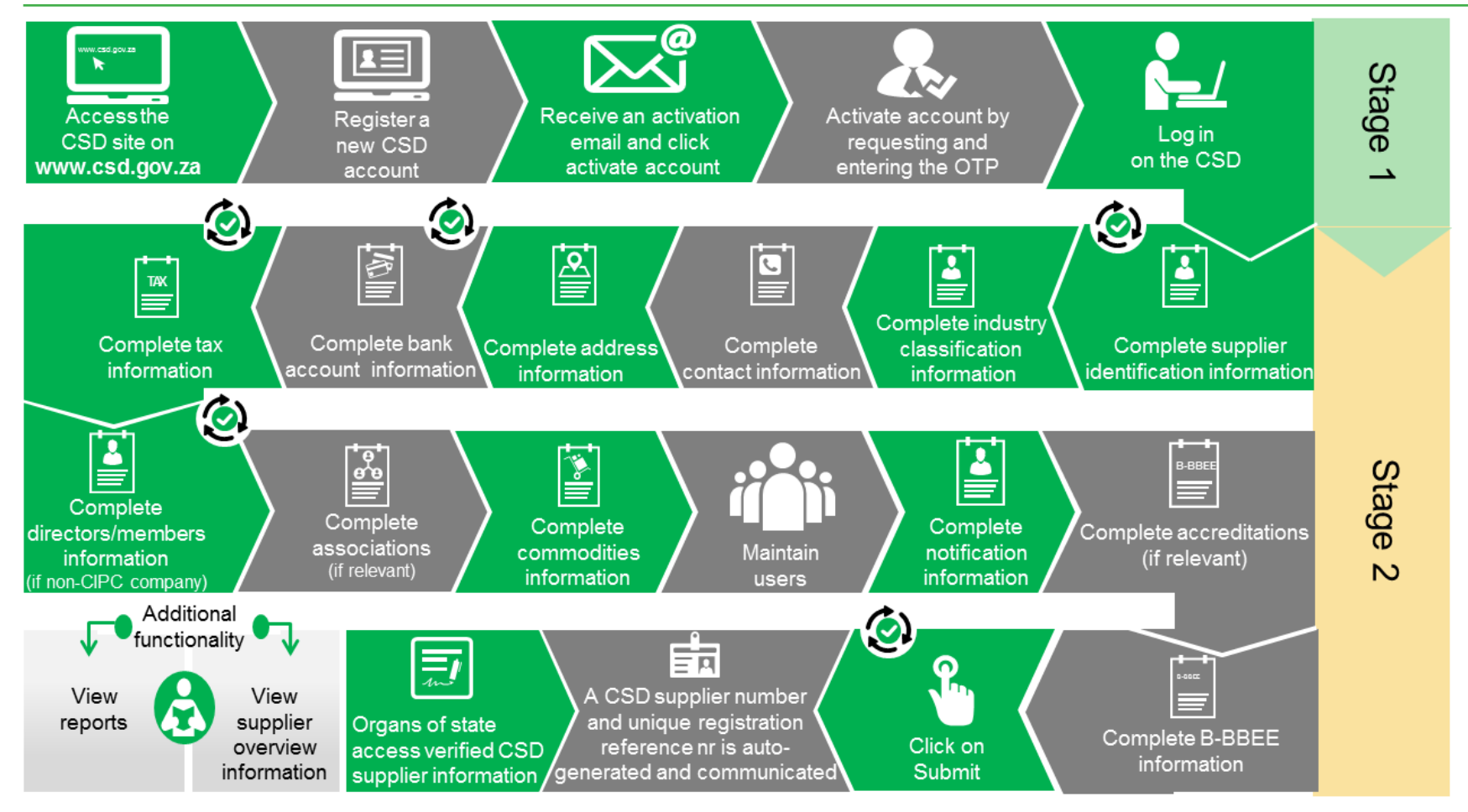

(b) Auto verification of supplier information with SARS, CIPC etc.

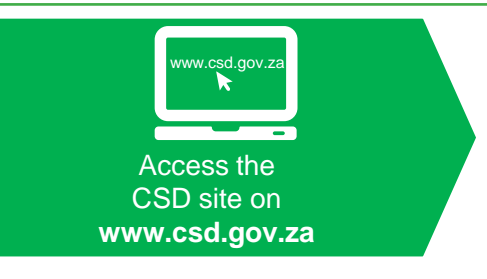

### ww.cs.gov.za Recommended Browsers:

- Chrome ver 40+
- Firefox ver 36+
- $\cdot$  IE 11+
- Opera ver 26+
- Safari ver 7+

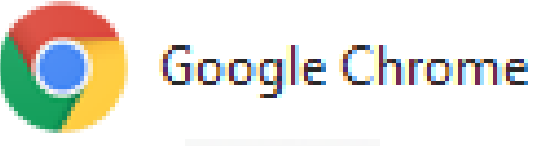

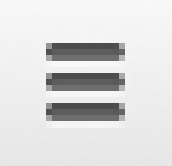

- **Burger**
- Pip stripes

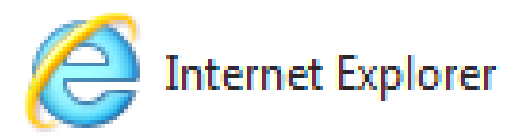

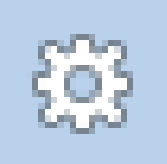

- Gear
- Flower/Sun

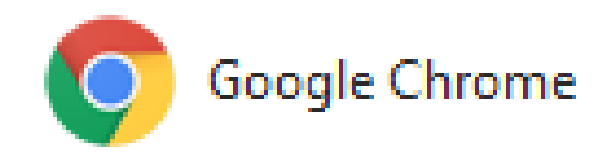

#### **Google Chrome Browser**

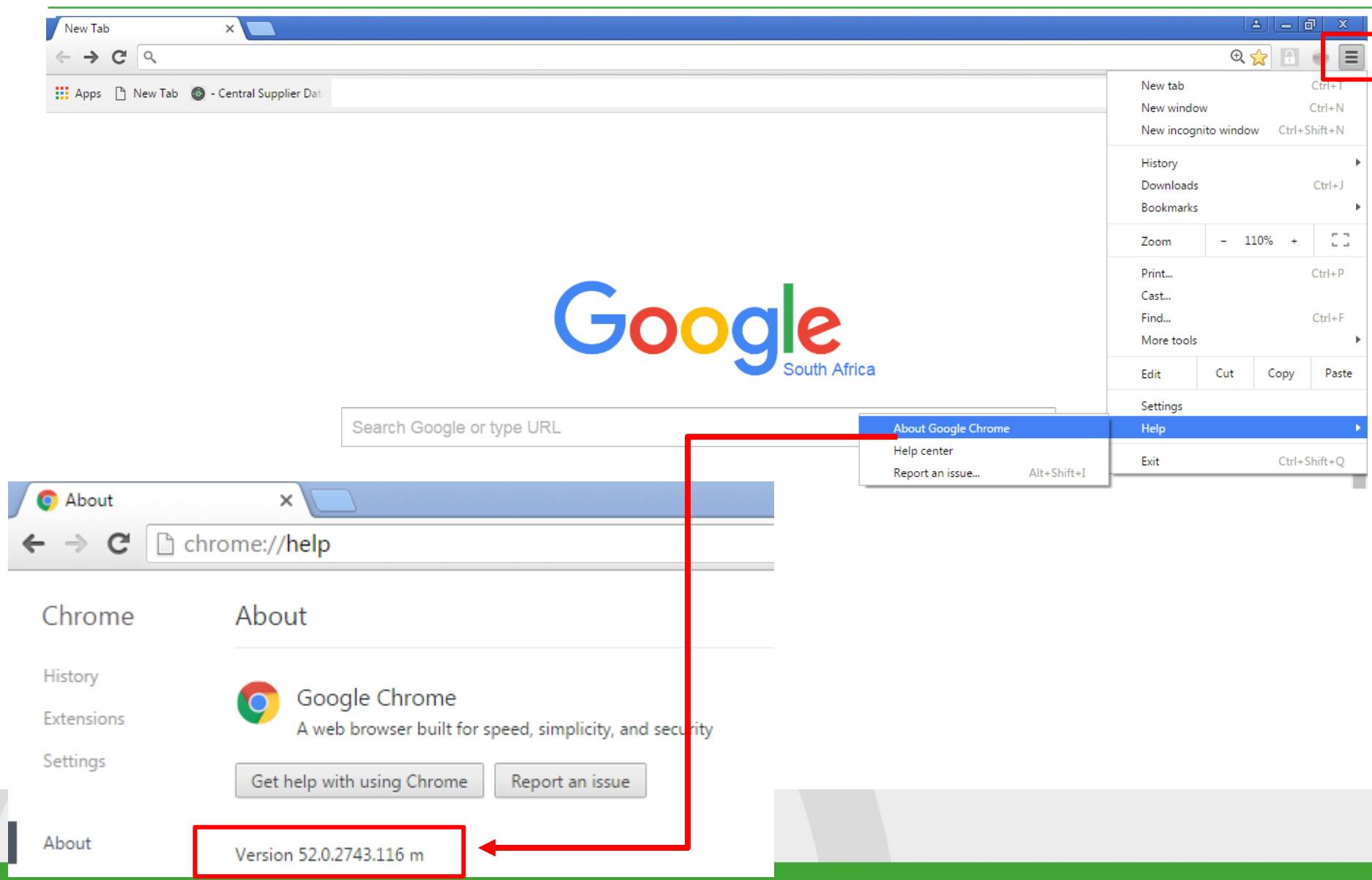

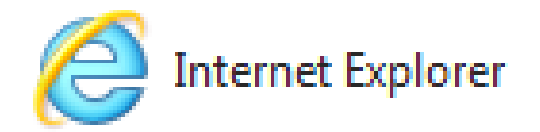

#### **Internet Explorer Browser**

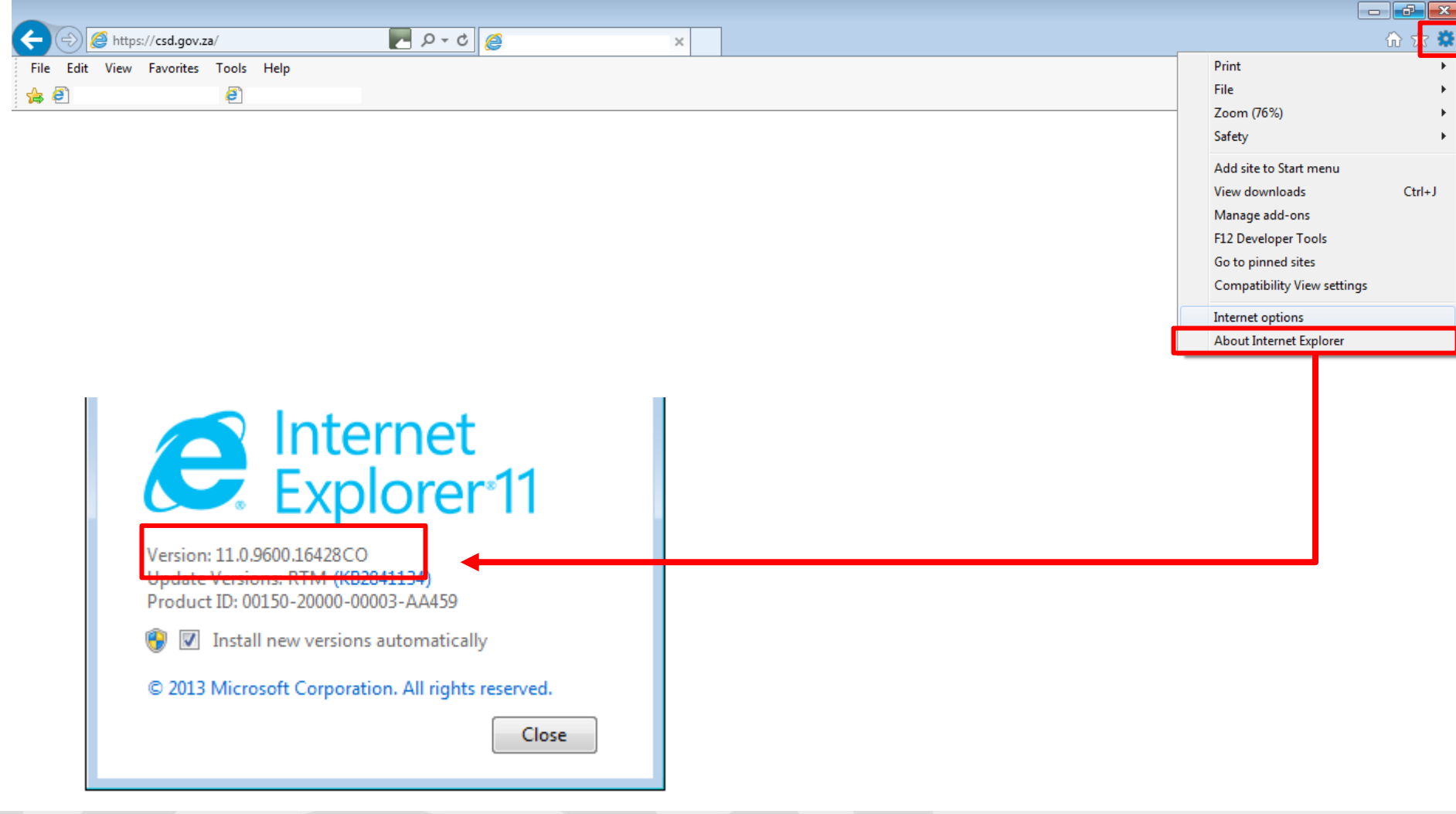

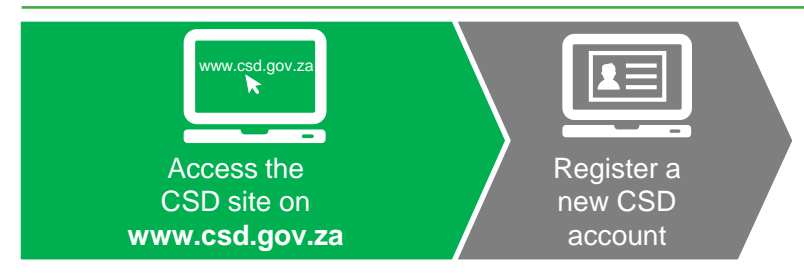

**(©) Auto verification of supplier information with SARS, CIPC etc.** 

#### **Register a New CSD Account**

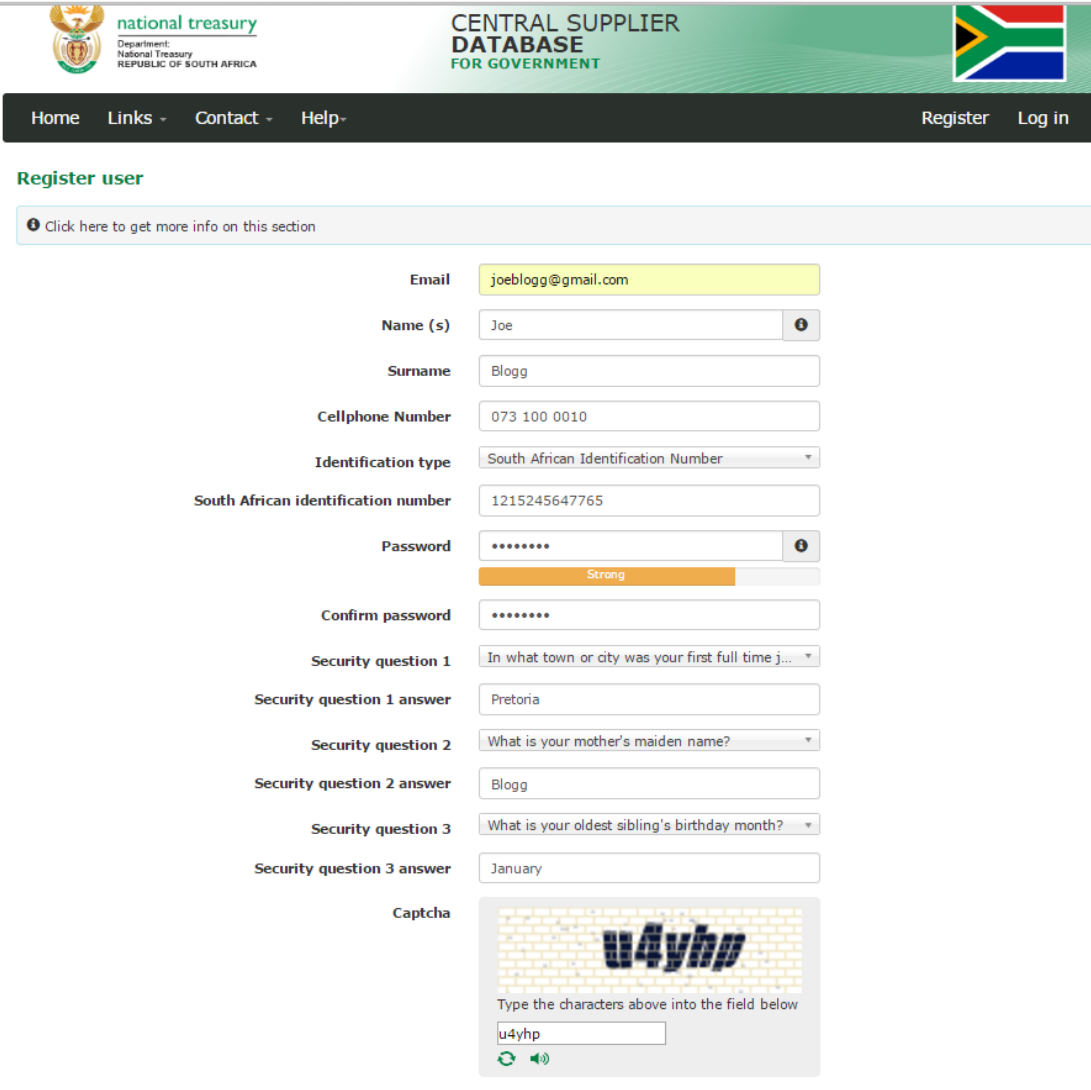

Register

**Password**:

The Password must be strong with minimum of 8 characters and include a capital letter, a lower case letter, a number and a special character. Please refer to the FAO for a list of special characters. Example: !#Password123

**Security questions** are essential in the re-set password process:

- During self-registration it is required
- When user profile is created by the Primary user, security questions need to be maintained by the user when they log into the system for the first time **General Support** function has the answers to the security questions

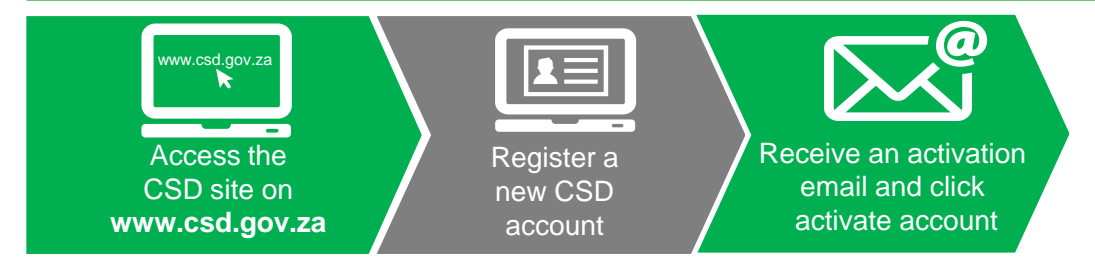

#### **Account Activation Email**

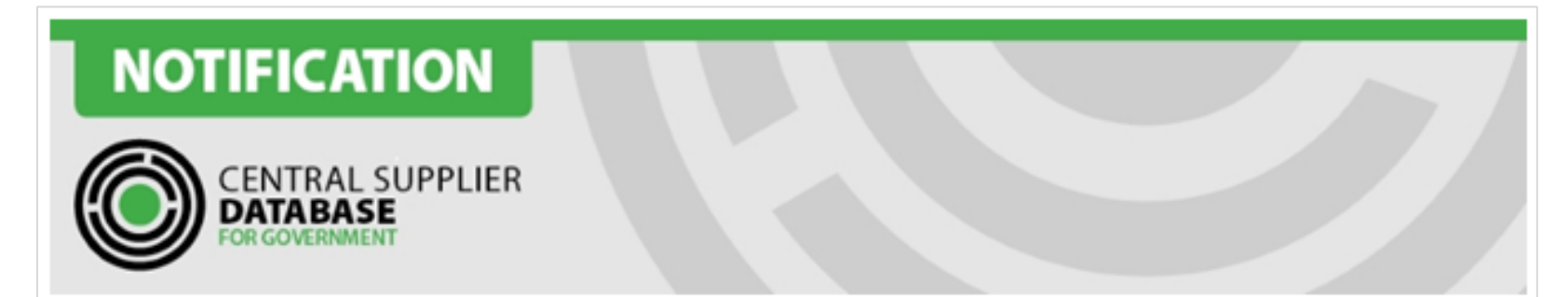

Dear Name Surname

#### Thank you for registering.

Please click the activation link below to activate your account. The link in the email will direct you to the account activation screen. Click on Send OTP (One Time Pin) in order to receive the OTP on 0728977173

**Activate Account** 

https://uat.csd.gov.za/Account/ActivateAccount?U=b5fe1b2c-5270-4aa2-91b2-8db39259b759&T=05ee7ceb-52ba-47df-9fe5-5f34974d7df7

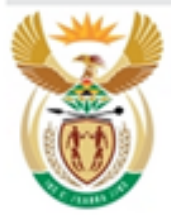

#### national treasury

Department: National Treasury **REPUBLIC OF SOUTH AFRICA**  FOR MORE INFORMATION: Central Supplier Database Contact Centre

eMail: CSD@treasury.gov.za

DISCLAIMER: This email and its contents are subject to our email legal notice which can be viewed at http://www.treasury.gov.za/Email Disclaimer.html

#### **Account Activation Email**

- Check the Junk Mailbox or Spam folder
	- Send test mail to user not receiving mail
- Incorrect email address:
	- Check details of the user via the General Support function
	- On the Log in screen select the Change incorrect email address Log in

Forgot password | Register as a new user | Resend account activation email | Change incorrect email address

- Resend account activation email:
	- Click on the account activation link
	- Reset your password
	- Update security questions by clicking on My Account on the landing page

#### **Account Activation Email**

• User needs to confirm that no local email account rules have been created, which automatically move or delete emails from csd.info[@csd.gov.za](mailto:no-reply@treasury.gov.za) or csd (wording in email) based mails. View local Rules and Alerts of email Account

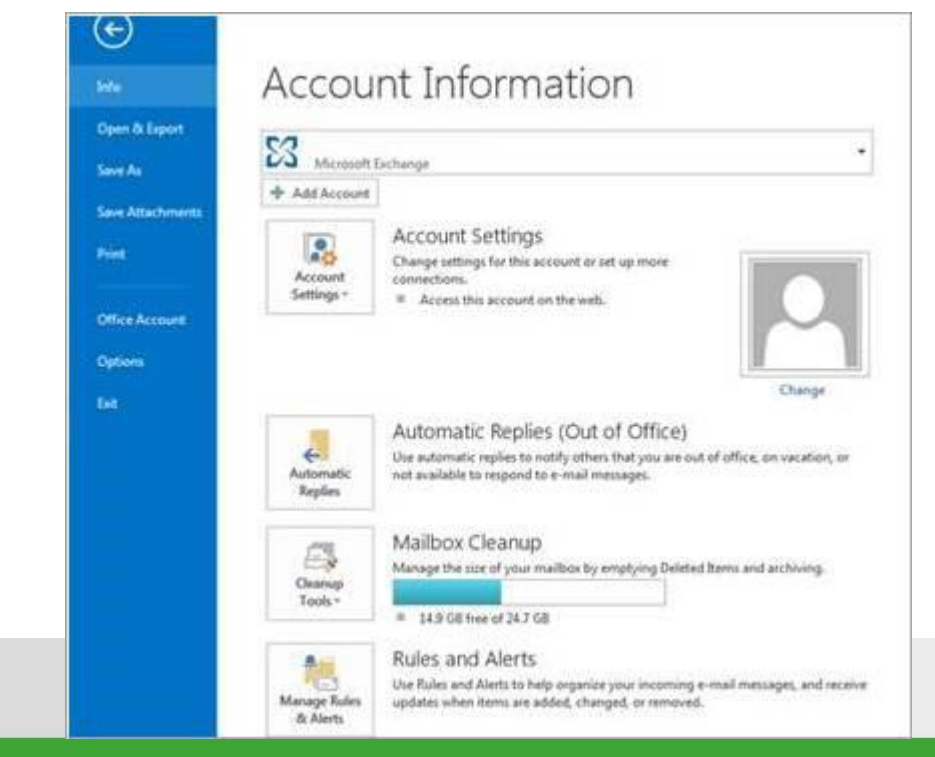

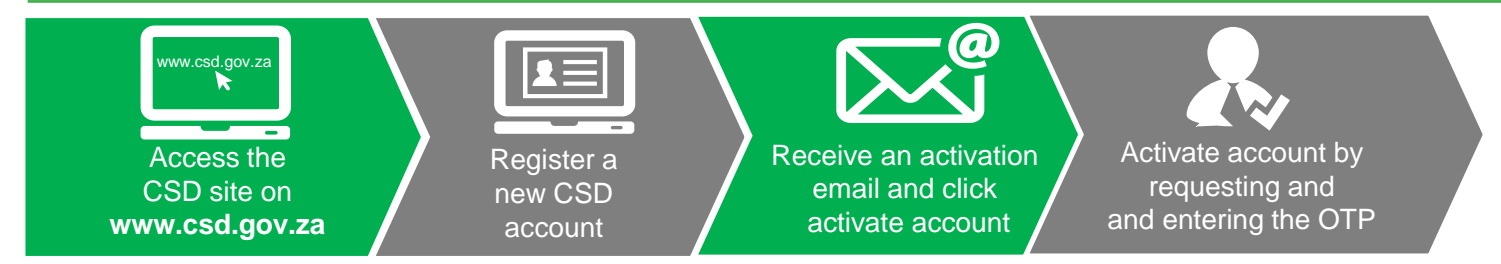

#### **Enter OTP**

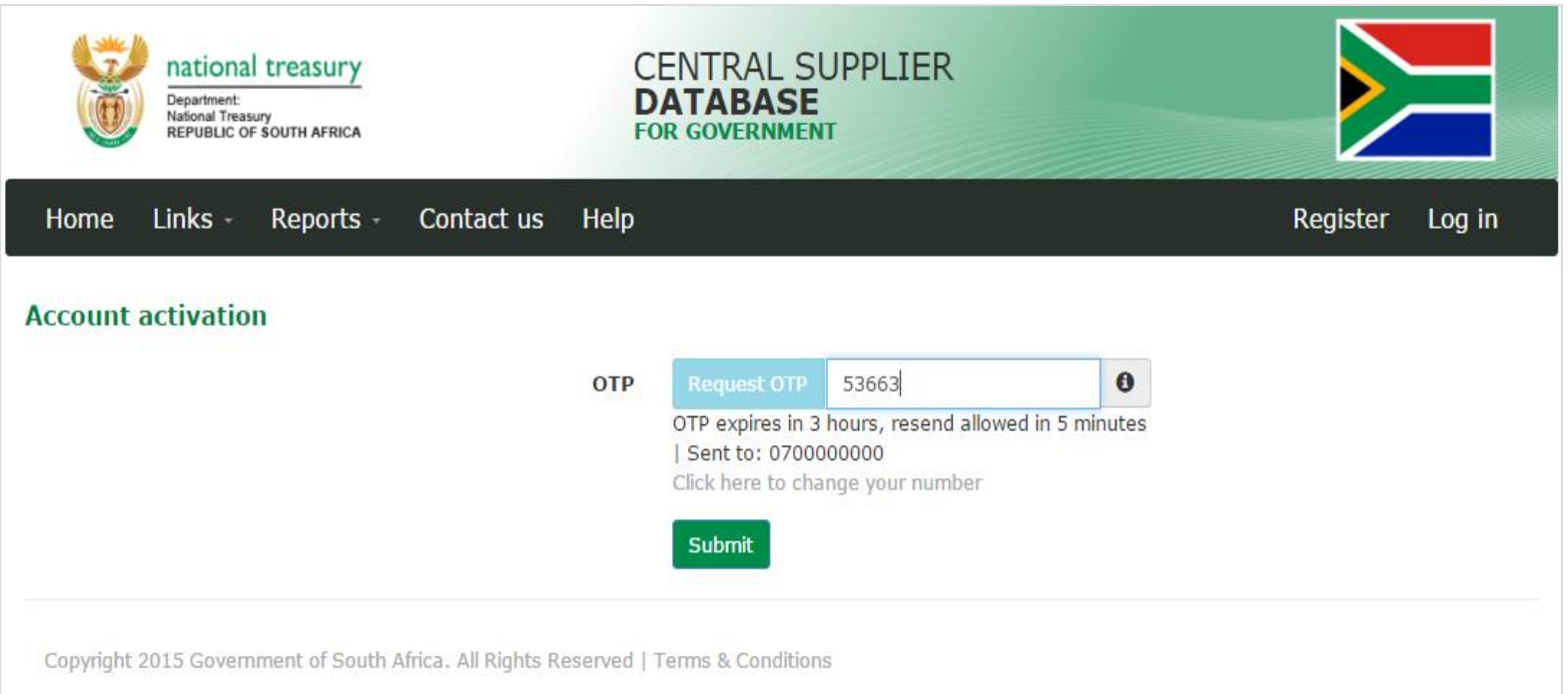

# Click on the blue button

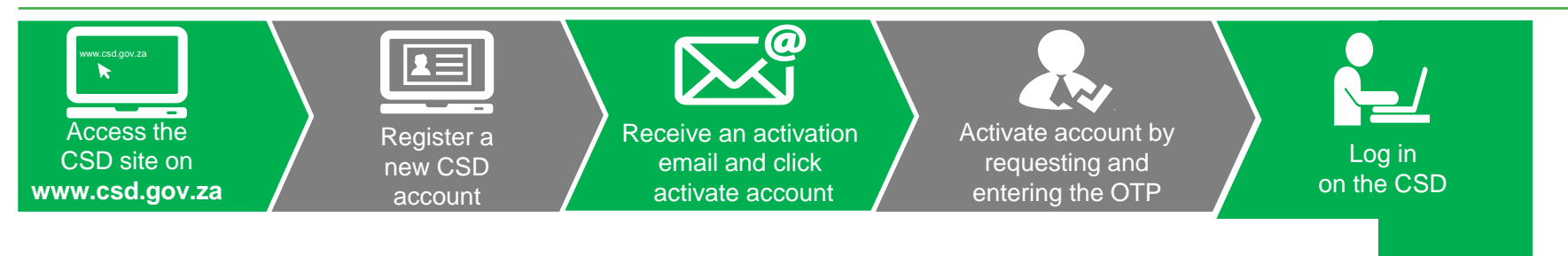

### **Log in on the CSD**

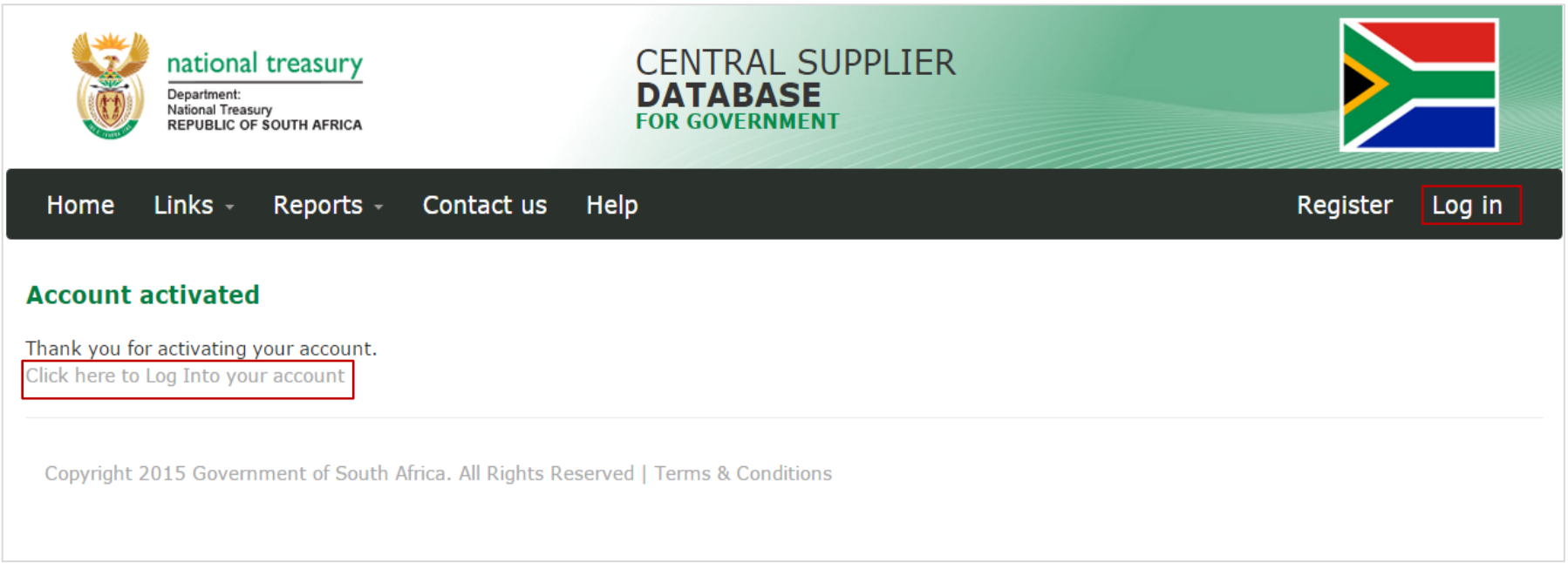

#### **CSD Home Page**

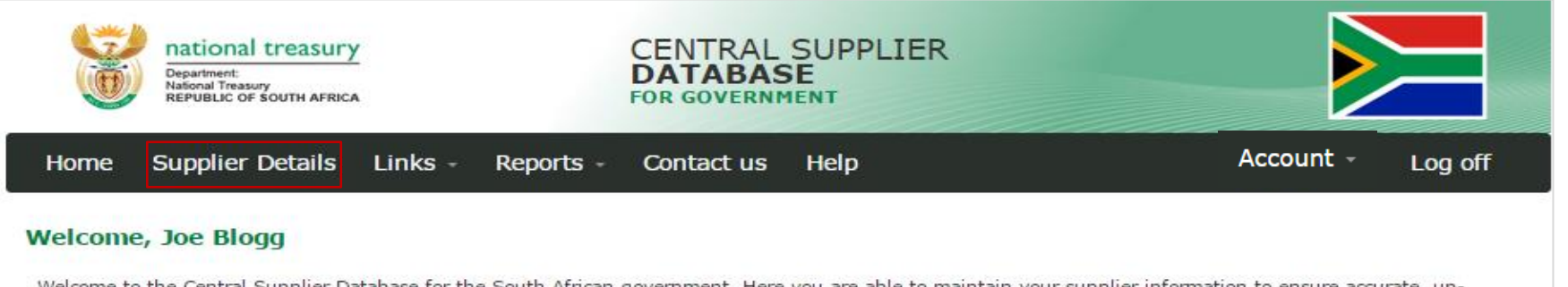

Welcome to the Central Supplier Database for the South African government. Here you are able to maintain your supplier information to ensure accurate, upto-date and complete information. Click on My Suppliers to add, view or make changes to supplier information.

Click on Suppliers Details to add, view or make changes to supplier information.

Click on Registration Summary report to obtain verified supplier information.

Click on Action Log report to obtain a history of all changes by the user and the system to supplier information.

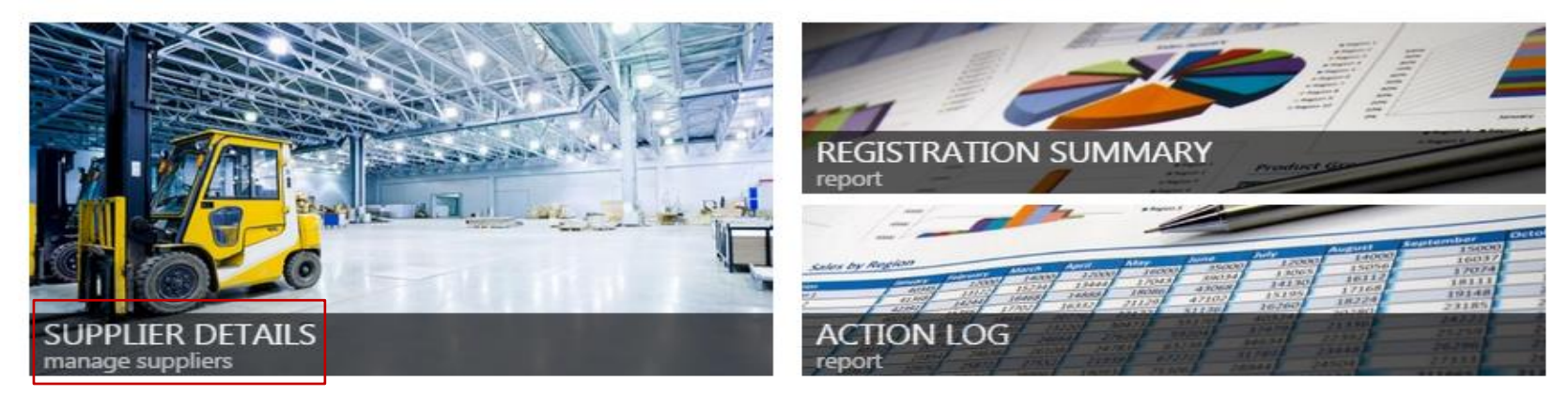

Copyright 2015 Government of South Africa. All Rights Reserved | Terms & Conditions

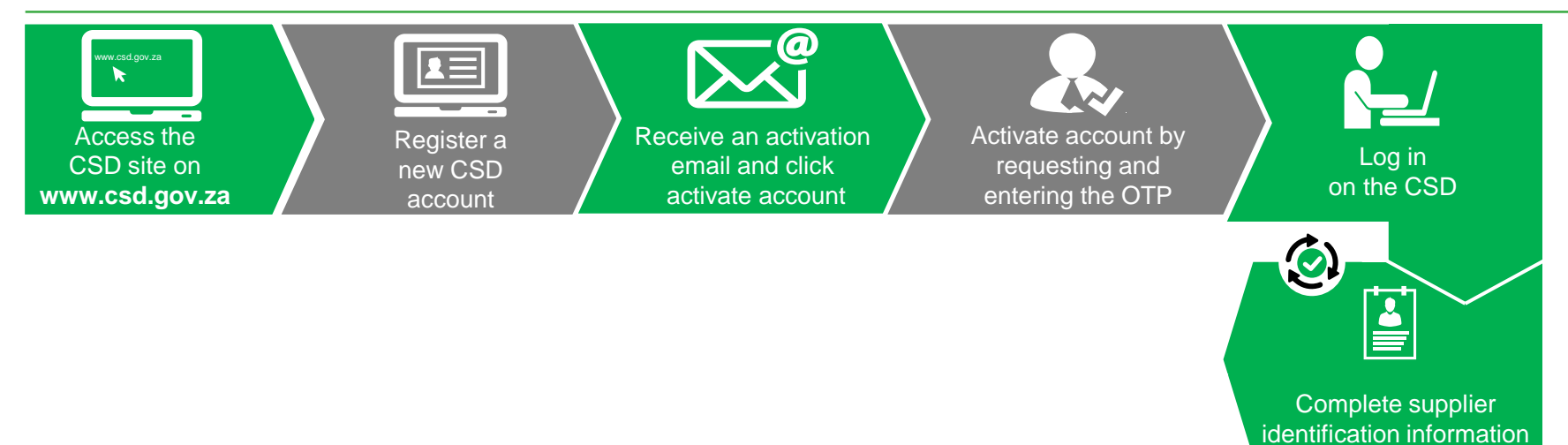

#### **Supplier Identification**

- This tab has a significant impact on screens/tabs to follow. Business rules are driven from this tab:
	- Bank
	- Tax
	- B-BBEE

• How should organizations with multiple branches register?

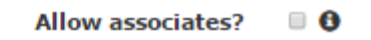

Do you have any owners who are South African natural ⊟ Θ persons?

#### **Supplier Identification**

Docpo.treasury.gov.za/Suppliers\_Area/Pages/Central-Supplier-Database.aspx C

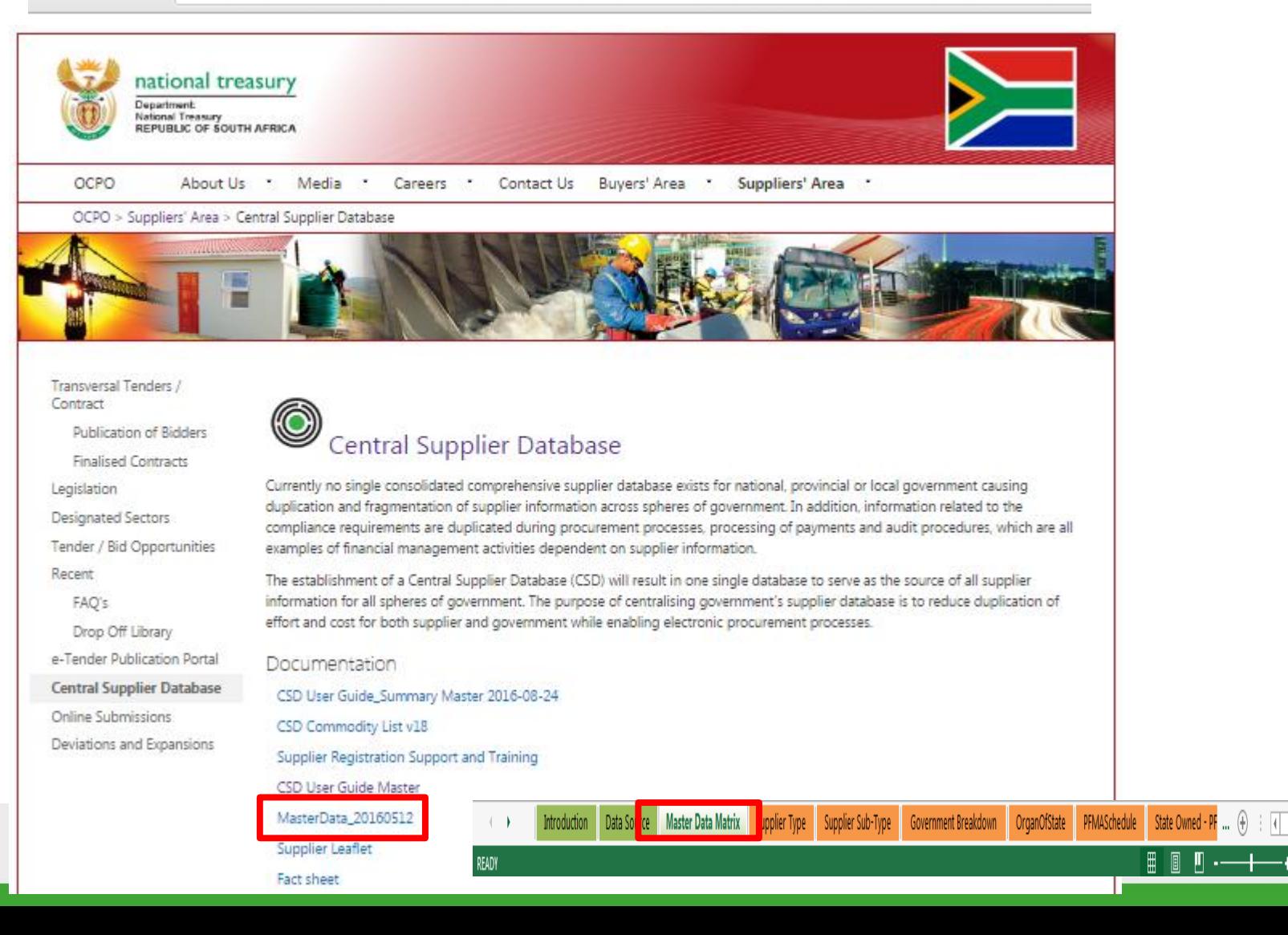

### **Supplier Type Requirements**

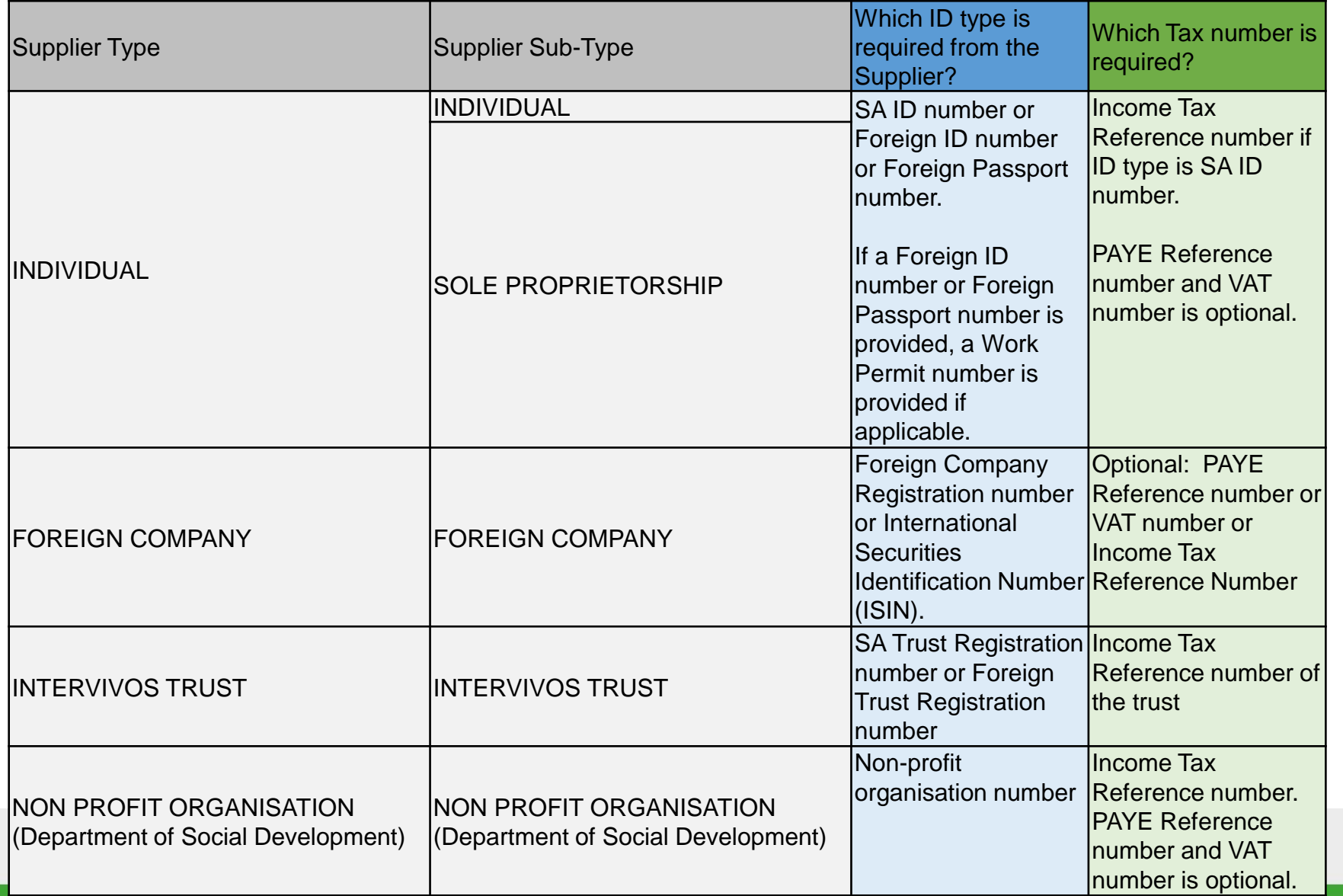

#### **Supplier Type Requirements - continued**

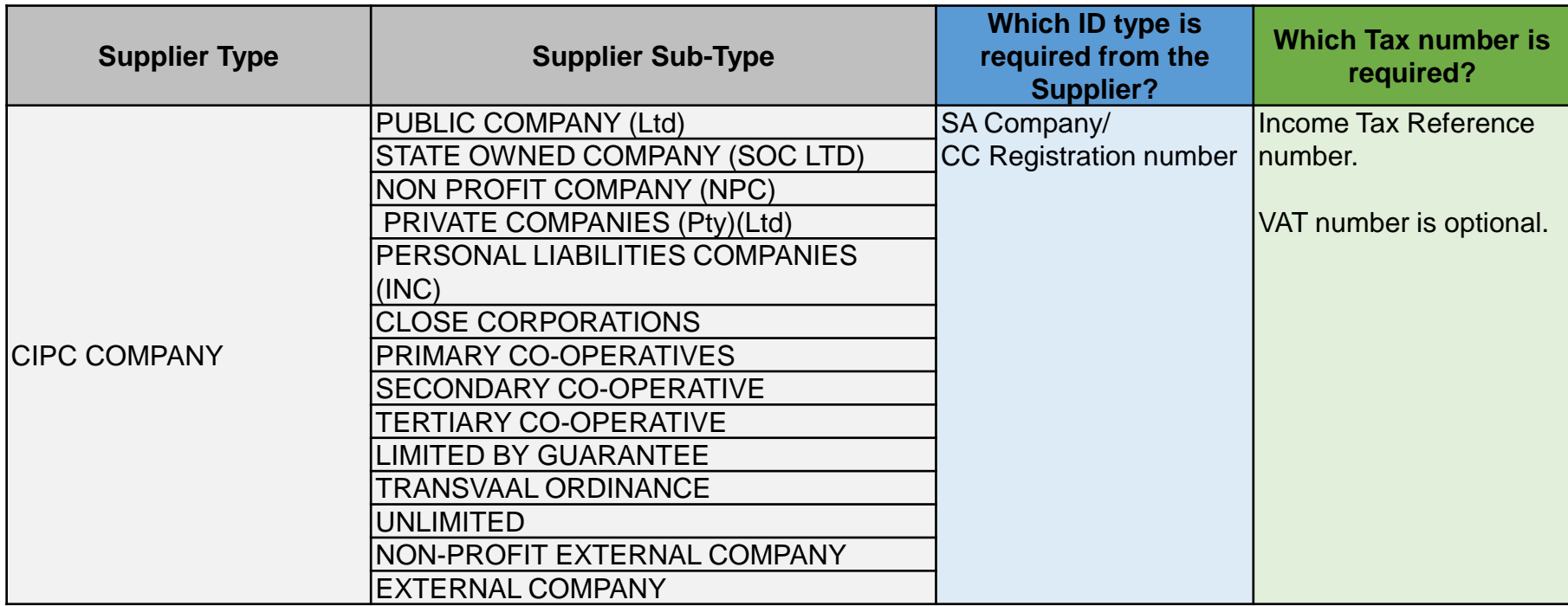

#### **Supplier Type Requirements - continued**

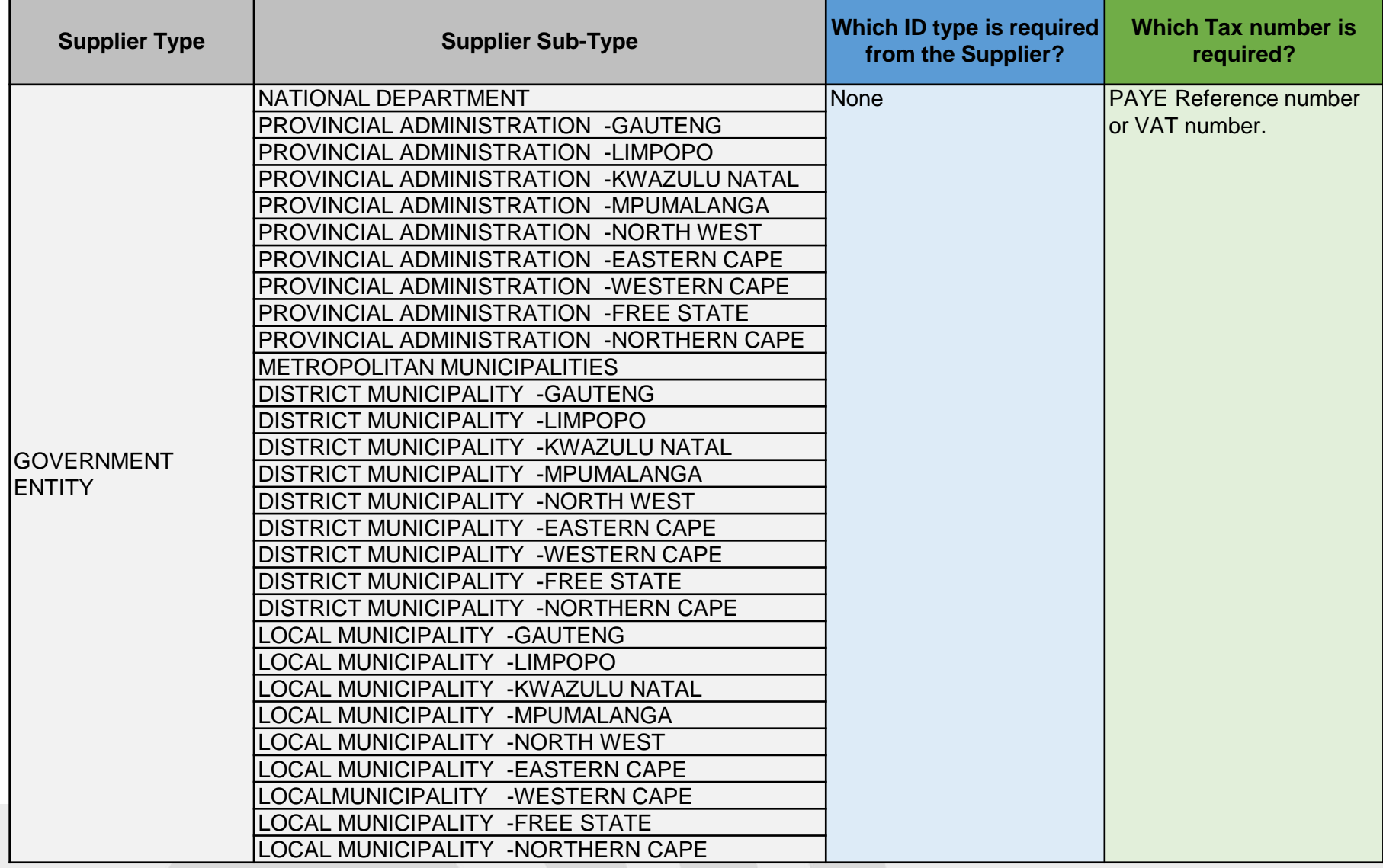

#### **Supplier Type Requirements - continued**

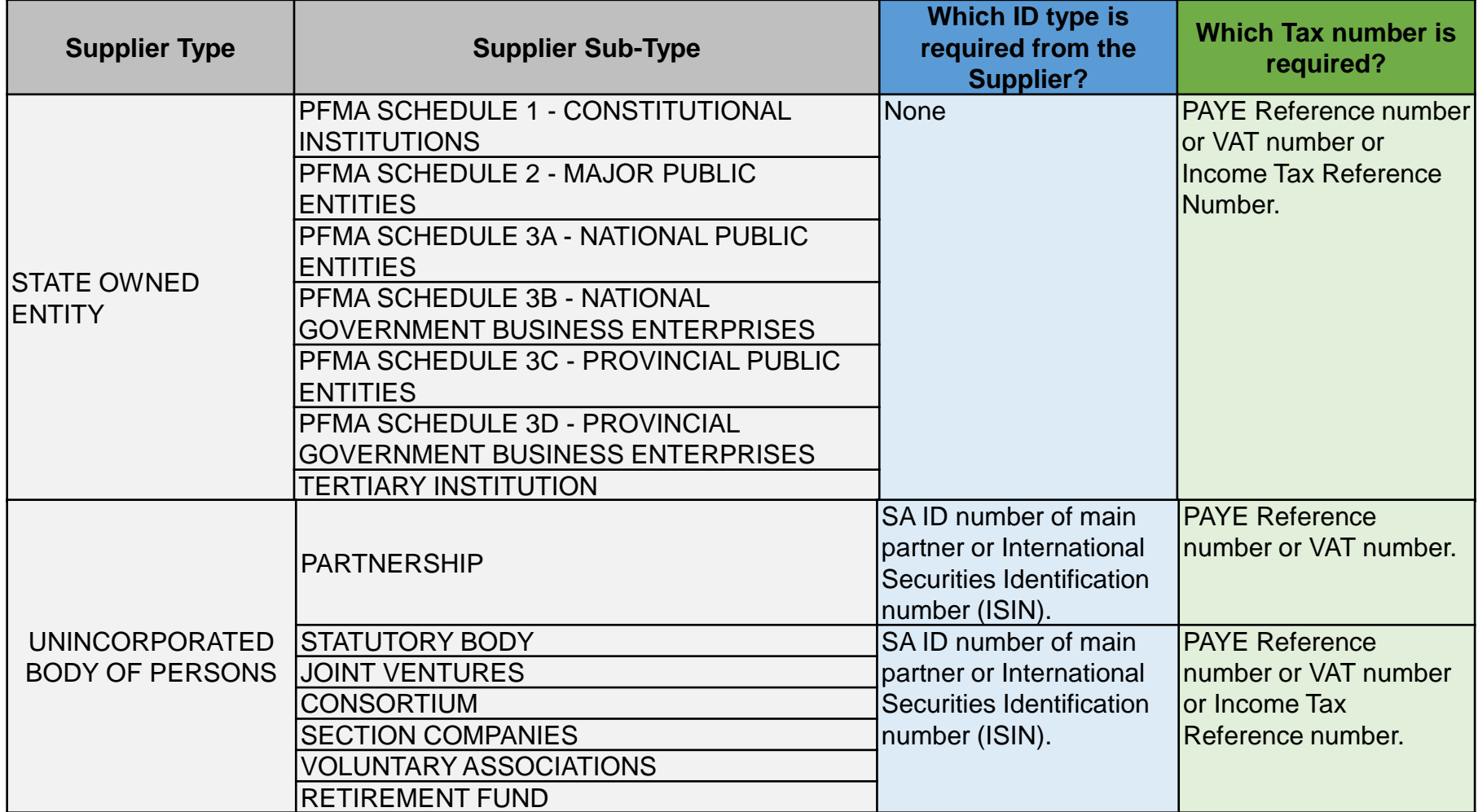

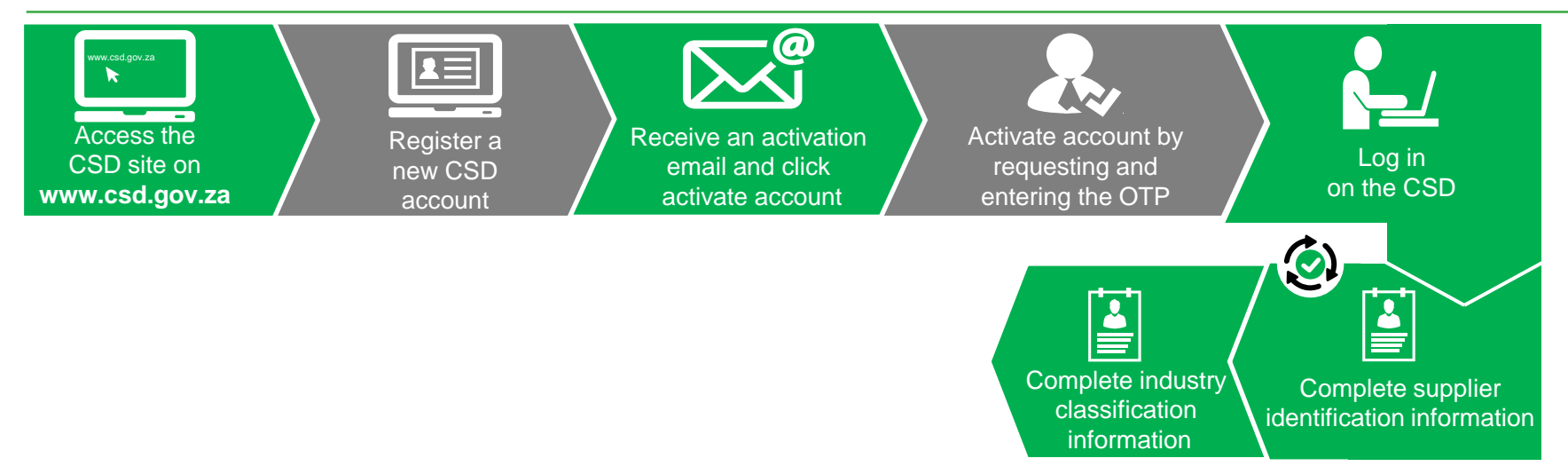

#### **Complete Industry Classification**

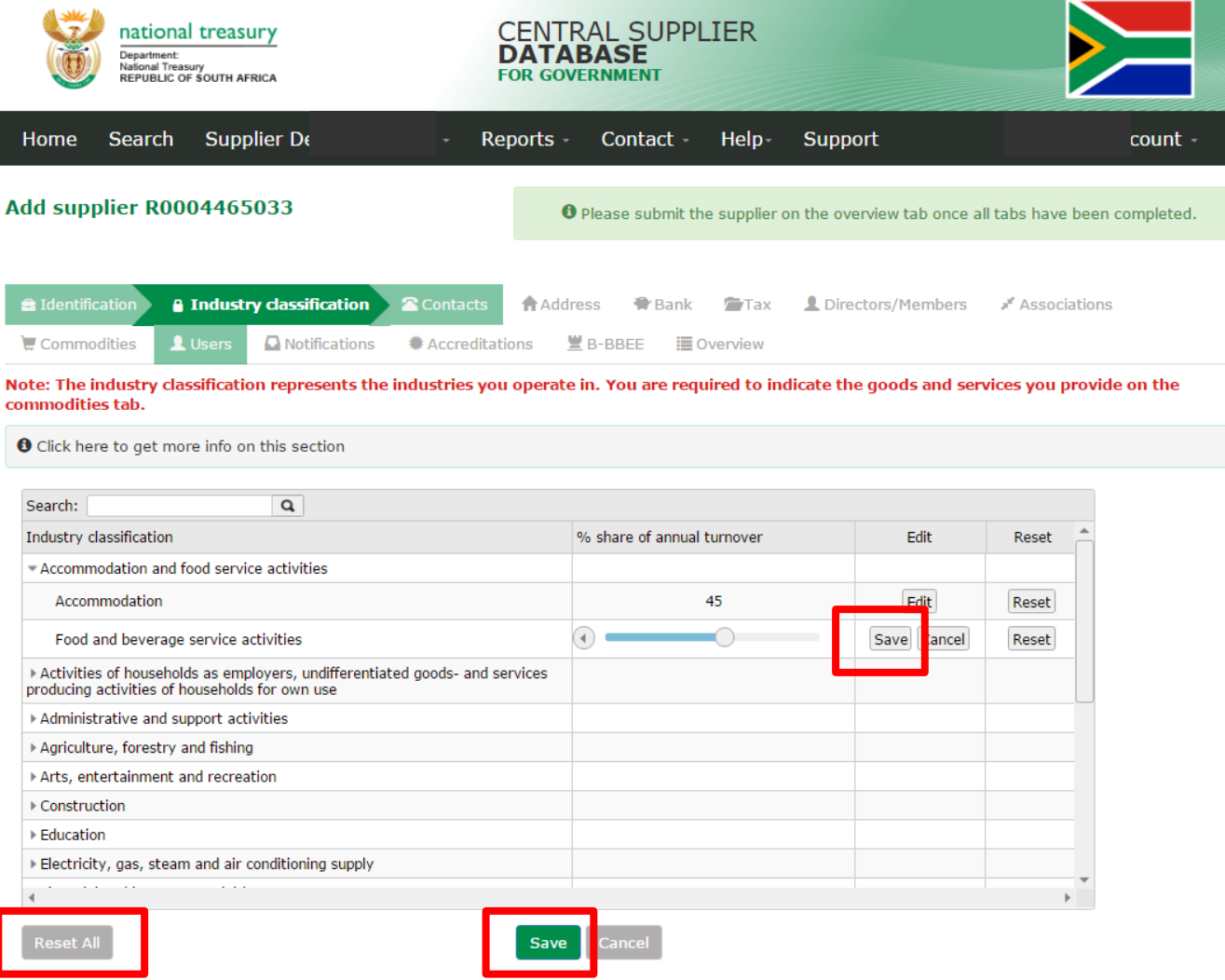

Need to identify the core industry based on annual turnover

100%

Copyright 2015 Government of South Africa. All Rights Reserved | Terms & Conditions

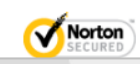

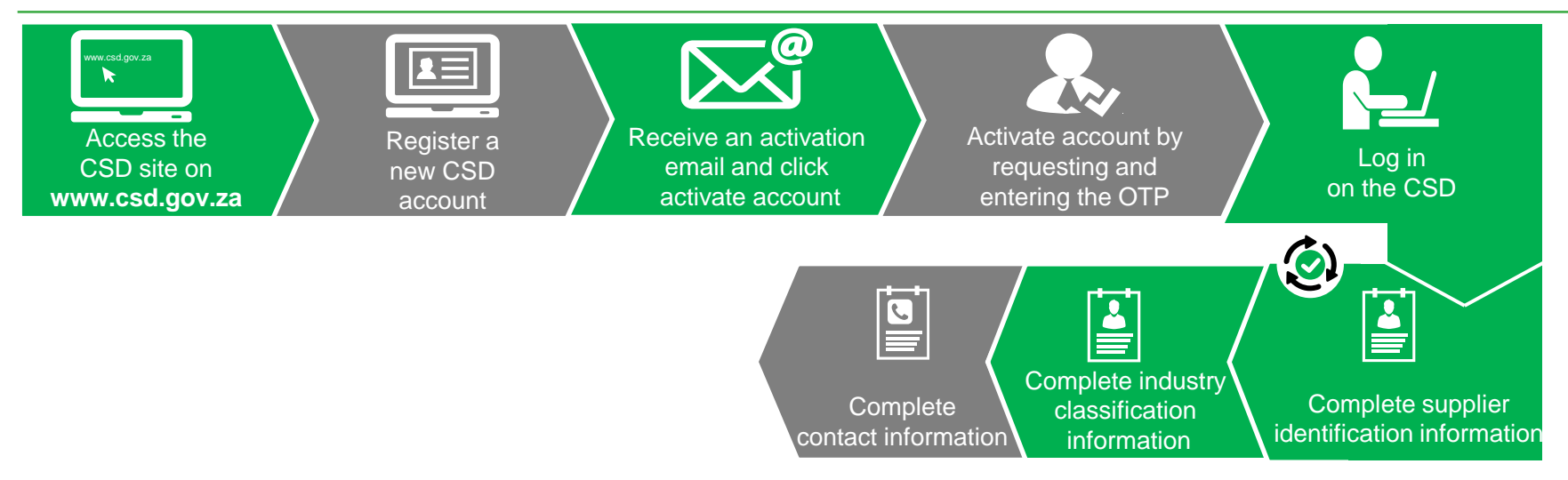

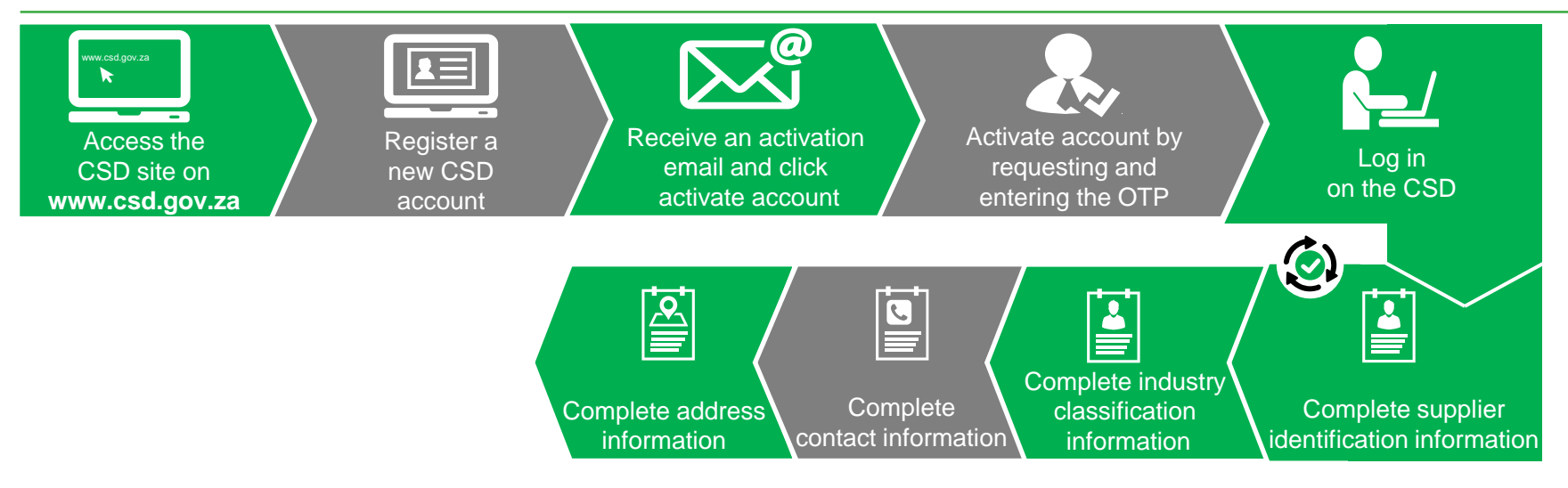

#### **Complete Address Information**

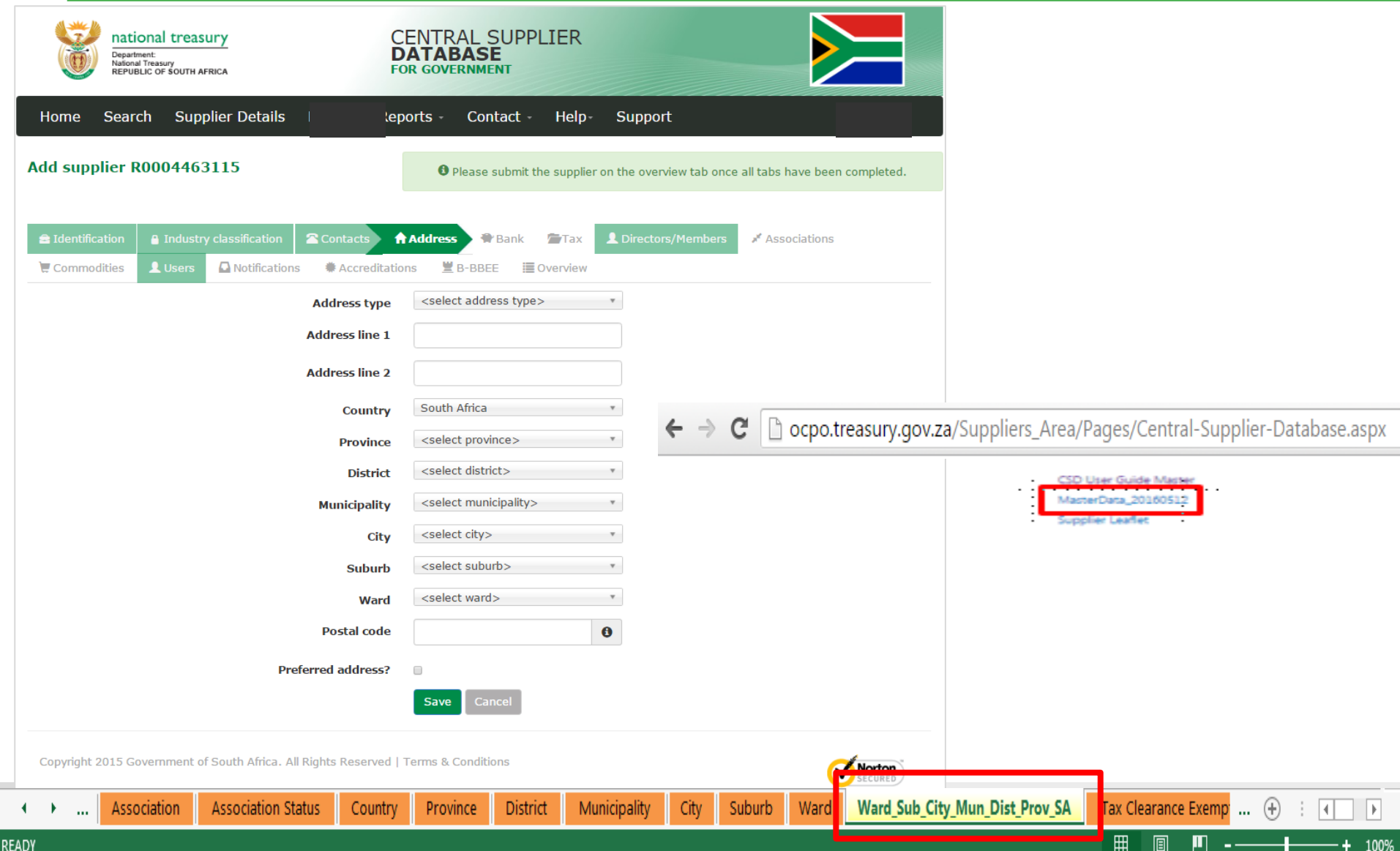

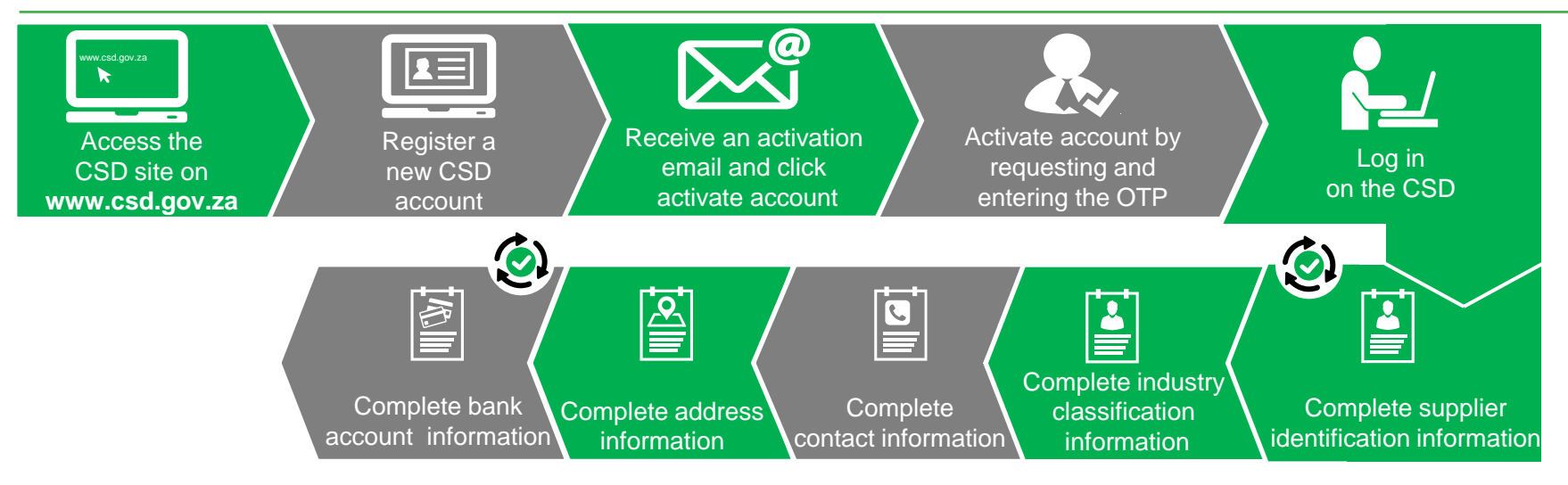

#### **Bank Account Page**

- Exactly as at the bank
- Foreign bank account verification remains a manual process
- 4 Status statuses:
	- Verification Required
	- Verification Sent
	- Verification Successful
	- Verification Failed

#### **Bank Account Page**

- 5 Error messages:
	- Incorrect Bank Account Number or No Match Found
	- Incorrect ID number or Company Registration Number
	- Incorrect Initials
	- Incorrect Name or Incorrect Supplier Name
	- No rejection reason. Please contact bank to verify details

#### **Bank Account Page**

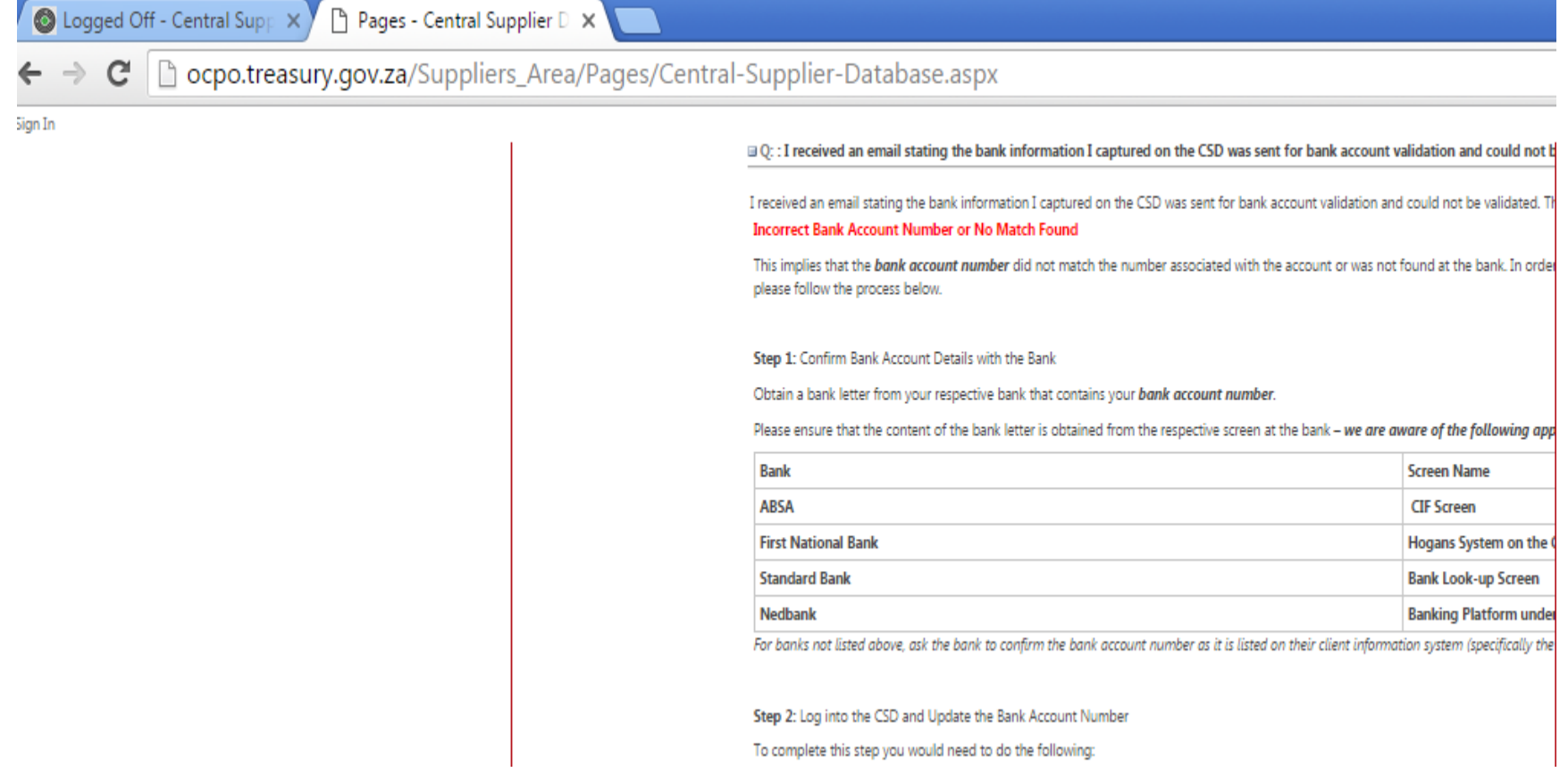

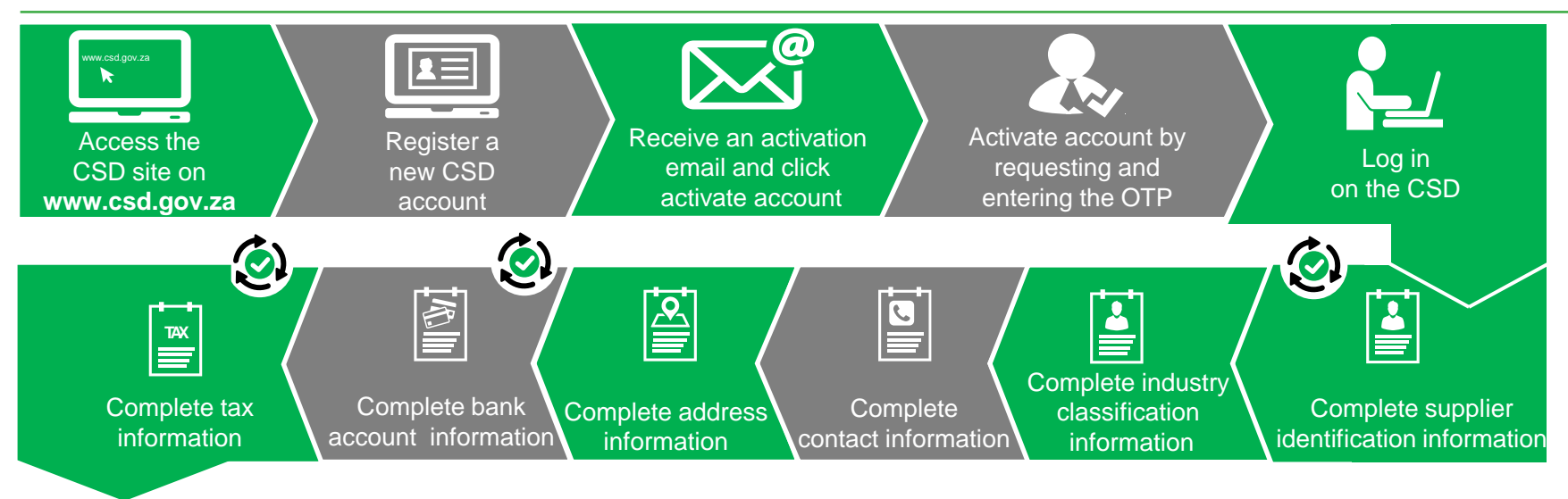

#### **Complete Tax Information**

- SARS has moved away from the old paper based Tax Clearance Certificate (TCC) to a real-time Tax Clearance Status (TCS)
- The supplier is to make use of the new *TCS system on eFiling* and look at their *My Compliance Profile (MCP)*.
- If the supplier disagree with the compliance status they can challenge the status on this screen by clicking the *"Challenge Status"* button. This will send their case to be reviewed by the SARS back office in line with the issue stated in their case.

#### **Complete Tax Information**

- If the eFiling and CSD verification status differs, kindly provide a screen print of the *SARS eFiling Screen that shows the compliant tax status* and the *CSD Supplier Identification-* as well as *Tax tabs/screens* to the *SARS Contact Centre*
	- ([http://www.sars.gov.za/Contact/Pages/Contact-](https://urldefense.proofpoint.com/v2/url?u=http-3A__www.sars.gov.za_Contact_Pages_Contact-2DSARS-2Dby-2De-2Dmail-2520or-2520fax-2520or-2520post.aspx&d=DQMFAg&c=eIGjsITfXP_y-DLLX0uEHXJvU8nOHrUK8IrwNKOtkVU&r=AviXfY3GO0TdVt4DS6u-6DcYTyXPtMQc5MhY5Cy7ML4&m=6ZaW3e9U2kjBLsoVQmv8UZh4sbdXvwqzBWarbGdvIbw&s=vIzrSEGSuaZg4ndkuTve34Odqc8DMTUXRDihIiBplPM&e=)[SARS-by-e-mail%20or%20fax%20or%20post.aspx](https://urldefense.proofpoint.com/v2/url?u=http-3A__www.sars.gov.za_Contact_Pages_Contact-2DSARS-2Dby-2De-2Dmail-2520or-2520fax-2520or-2520post.aspx&d=DQMFAg&c=eIGjsITfXP_y-DLLX0uEHXJvU8nOHrUK8IrwNKOtkVU&r=AviXfY3GO0TdVt4DS6u-6DcYTyXPtMQc5MhY5Cy7ML4&m=6ZaW3e9U2kjBLsoVQmv8UZh4sbdXvwqzBWarbGdvIbw&s=vIzrSEGSuaZg4ndkuTve34Odqc8DMTUXRDihIiBplPM&e=) ) and/or the *CSD Business Support Team* ([Business.Support@csd.gov.za](mailto:Business.Support@csd.gov.za)), to determine why the results are different.
- Expiry date: default date is 1900-01-01 00:00:00 removed from reports

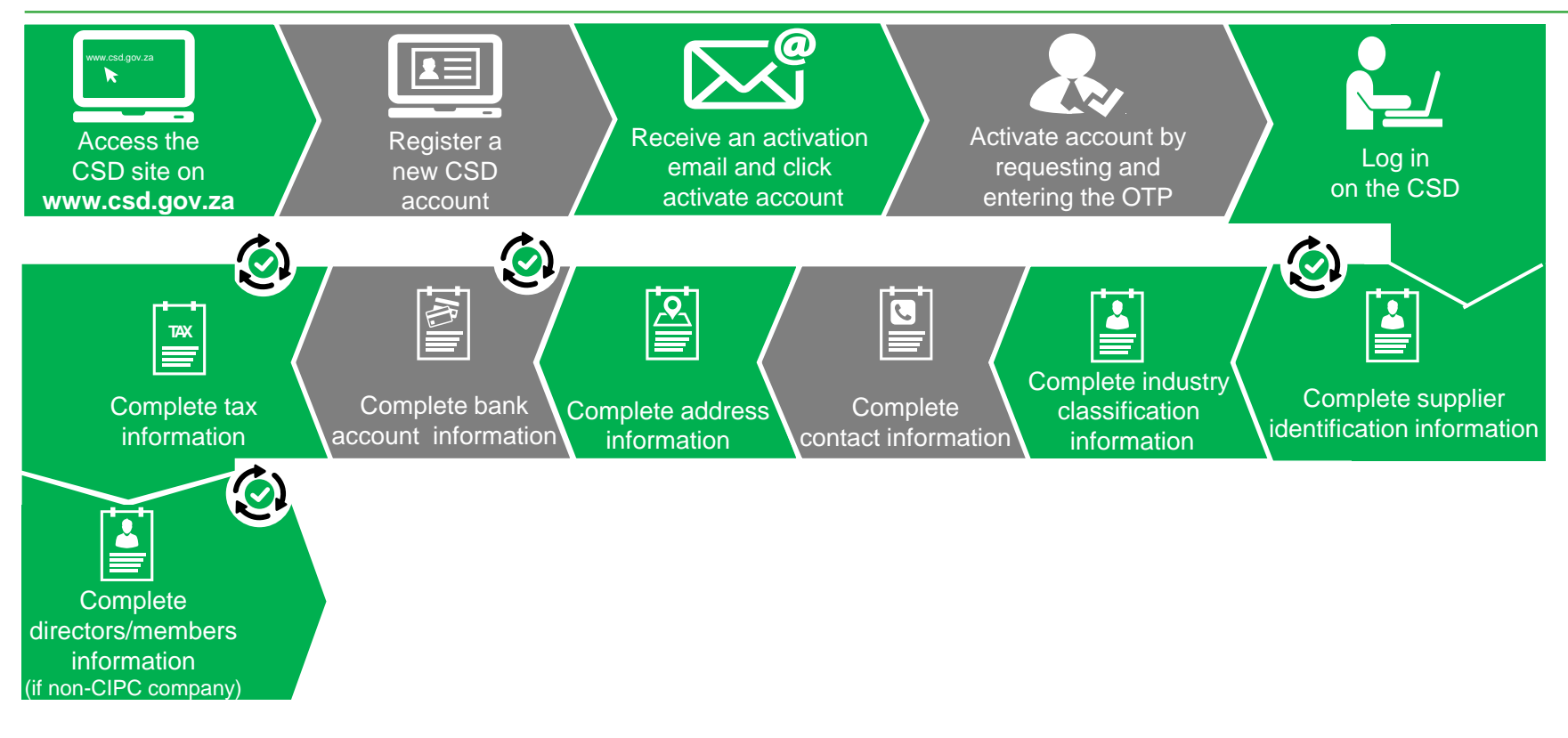

- The CSD does a real-time check against the Department of Public Service and Administration (DPSA) system during the supplier registration process, which currently contains **one month old source data** from National and Provincial Government (PERSAL) and the South African Police Service (PERSAP).
- This allows the CSD to verify if a person is employed in the Public Service (currently **excluding** those in the **Department of Defence**, **local government** and **public entities)** or not.

- The CSD re-verifies supplier detail against DPSA **monthly** to ensure that the CSD status in this regard is kept up-to-date.
- The CSD **merely flags** an individual supplier or the members/ directors of a company as government employees and will not prevent a supplier from registering on the CSD.
- An Organ of State (OoS) Supply Chain Management/ Procurement Practitioner must still **apply their normal current policies and procedures** prior to utilizing such a flagged supplier within the procurement process.

- They should contact the specific department directly to obtain more detailed information and for further verification of employment, as the nature and duration of appointments can influence the result.
- **Real-time re-verification** can be done by clicking on Re-verify Supplier Detail on the top left corner of the CSD Registration Report:

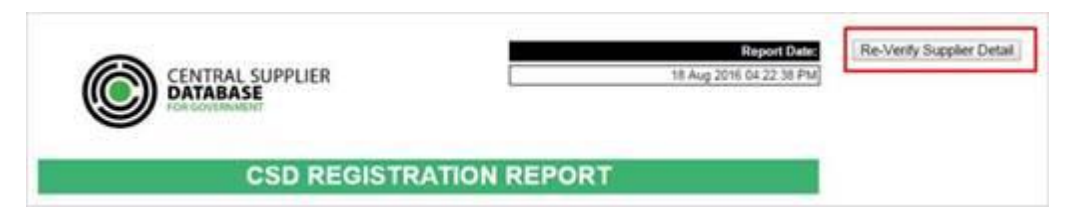

- In the case that an individual is still flagged as a government employee, the individual needs to contact the body to update PERSAL/PERSAP to reflect that the person is not employed by them. Please note that the update will only reflect on DPSA and the CSD a month later.
- The individual may capture their ID number on the DPSA site [\(http://www.dpsa.gov.za/ps](http://www.dpsa.gov.za/psearch/) [earch/](http://www.dpsa.gov.za/psearch/)) to see which body they are linked to:

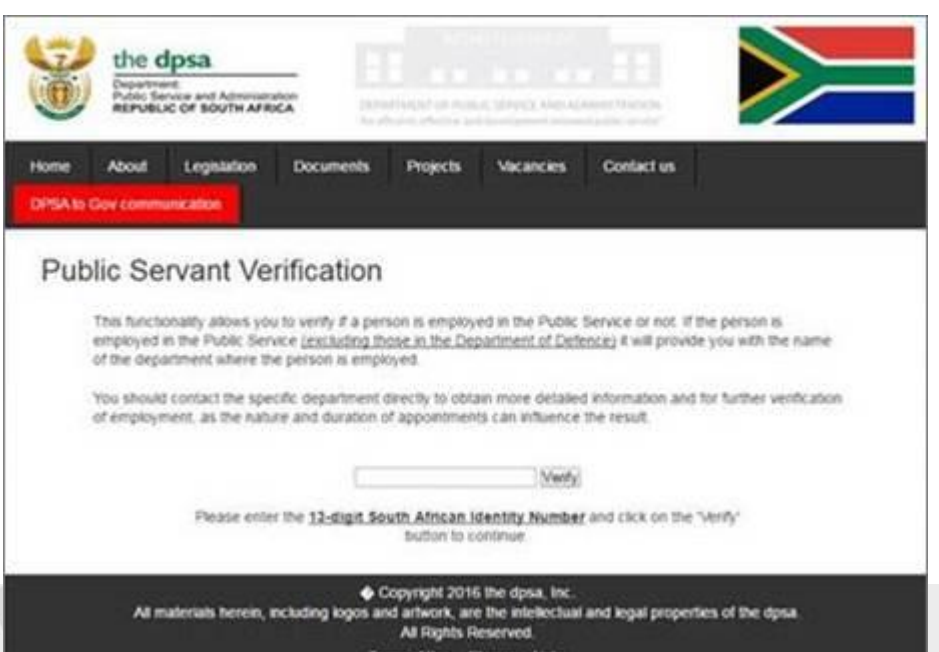

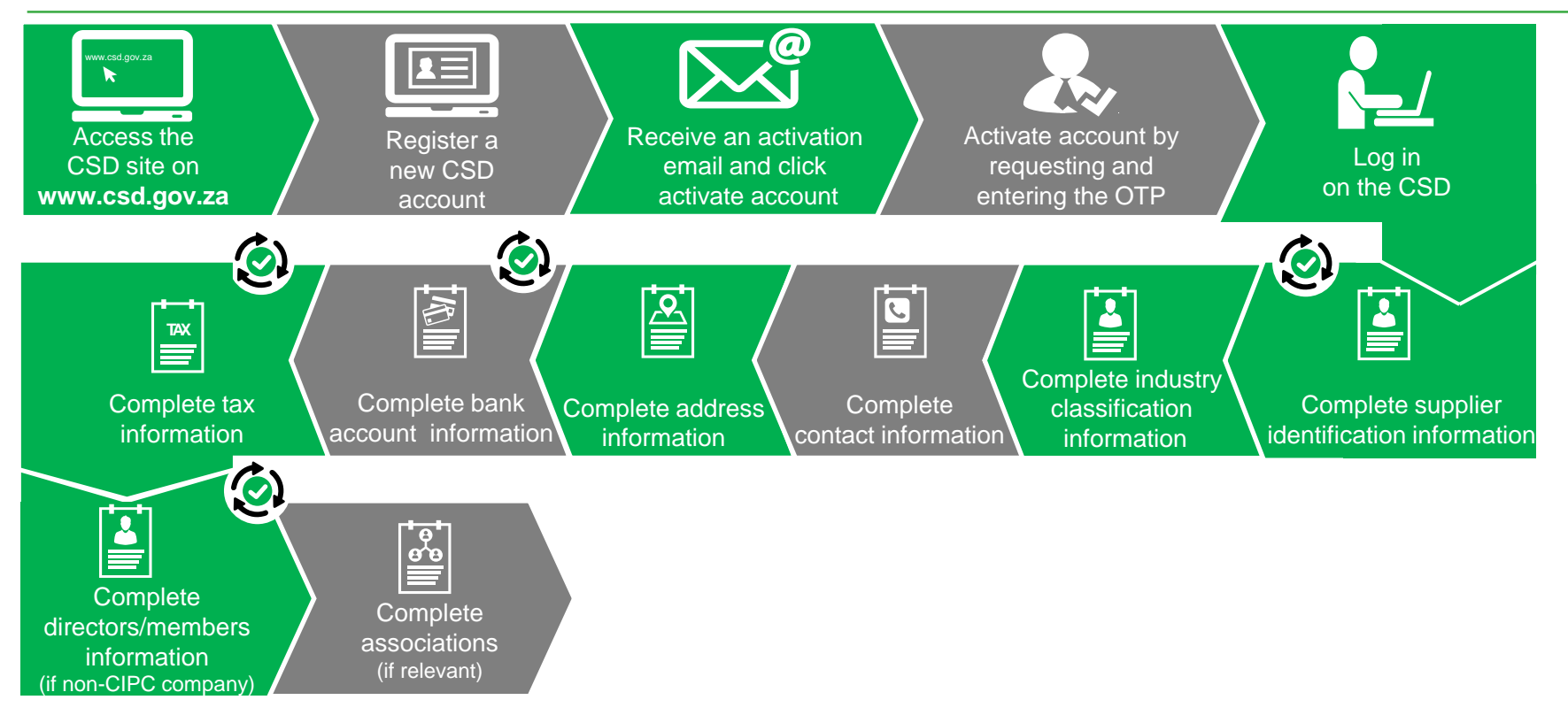

#### **Associations (if relevant)**

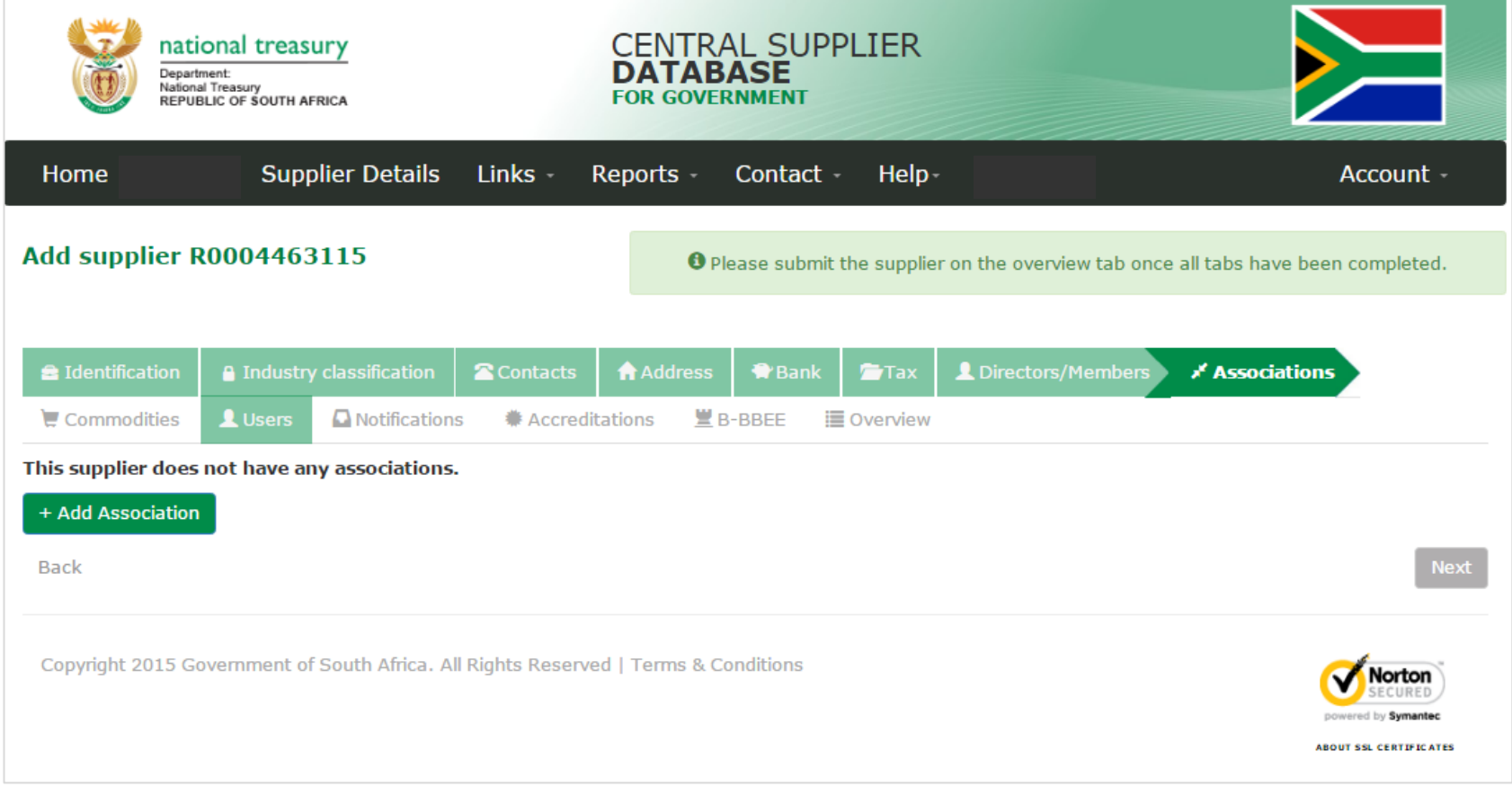

#### **Complete Associations (if relevant)**

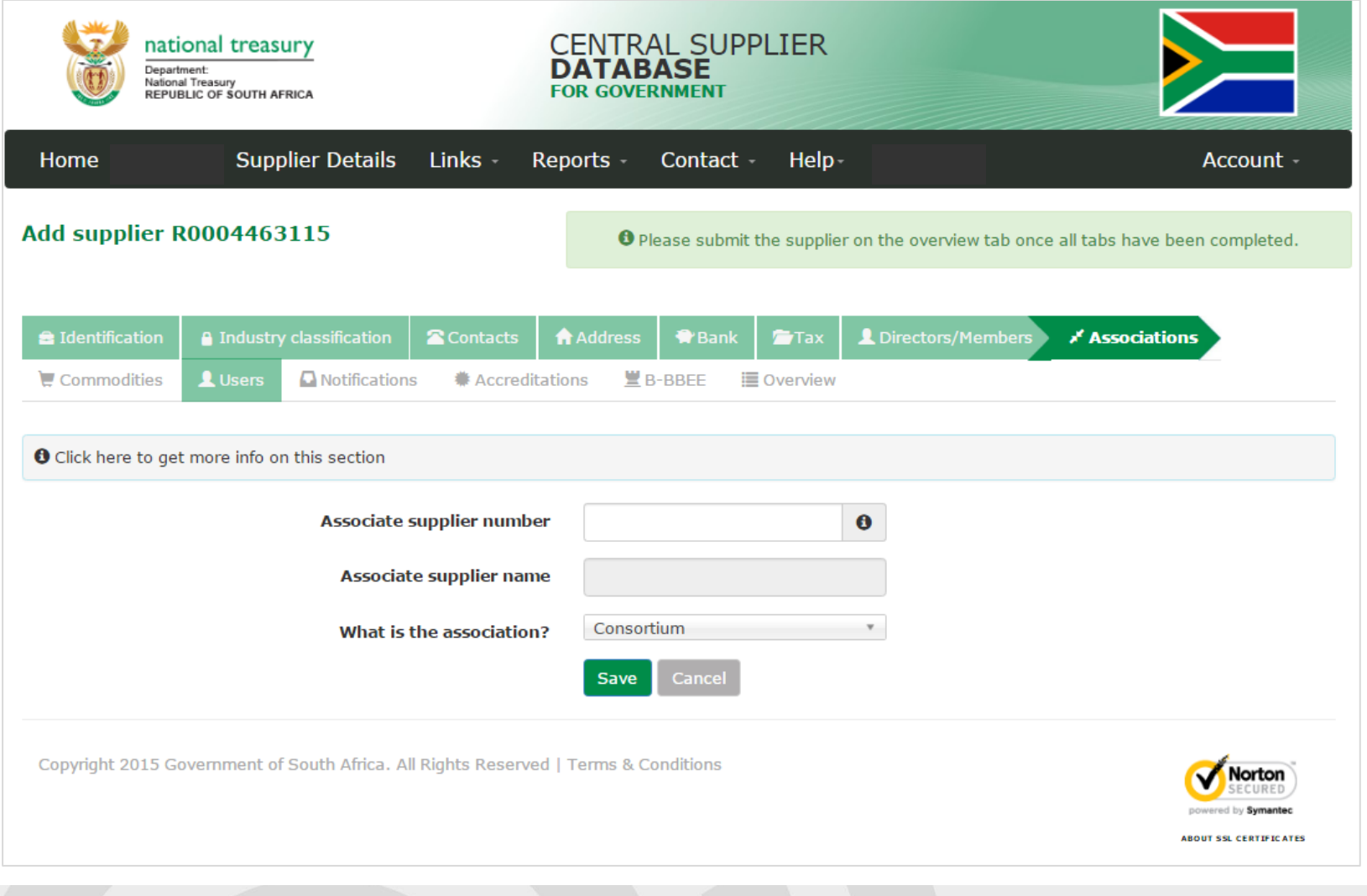

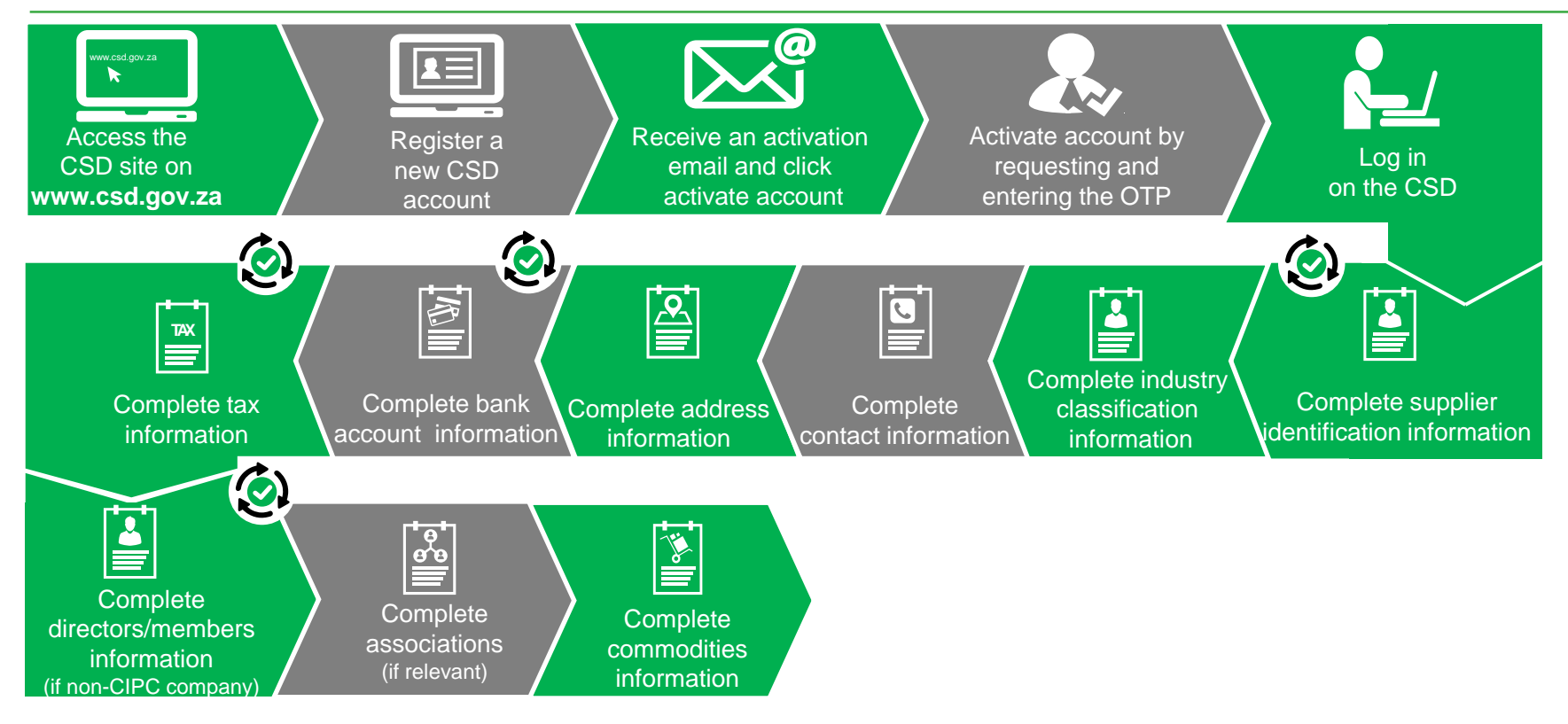

#### **Complete Commodities Information**

- Two step process:
	- Commodity
	- Delivery Location: the opportunistic entrepreneur will select Nation Wide
- [http://ocpo.treasury.gov.za/Suppliers\\_Area/Pages/Cen](http://ocpo.treasury.gov.za/Suppliers_Area/Pages/Central-Supplier-Database.aspx) [tral-Supplier-Database.aspx](http://ocpo.treasury.gov.za/Suppliers_Area/Pages/Central-Supplier-Database.aspx)
	- Currently we are using version 18 of the UNSPC
	- This is proper English!

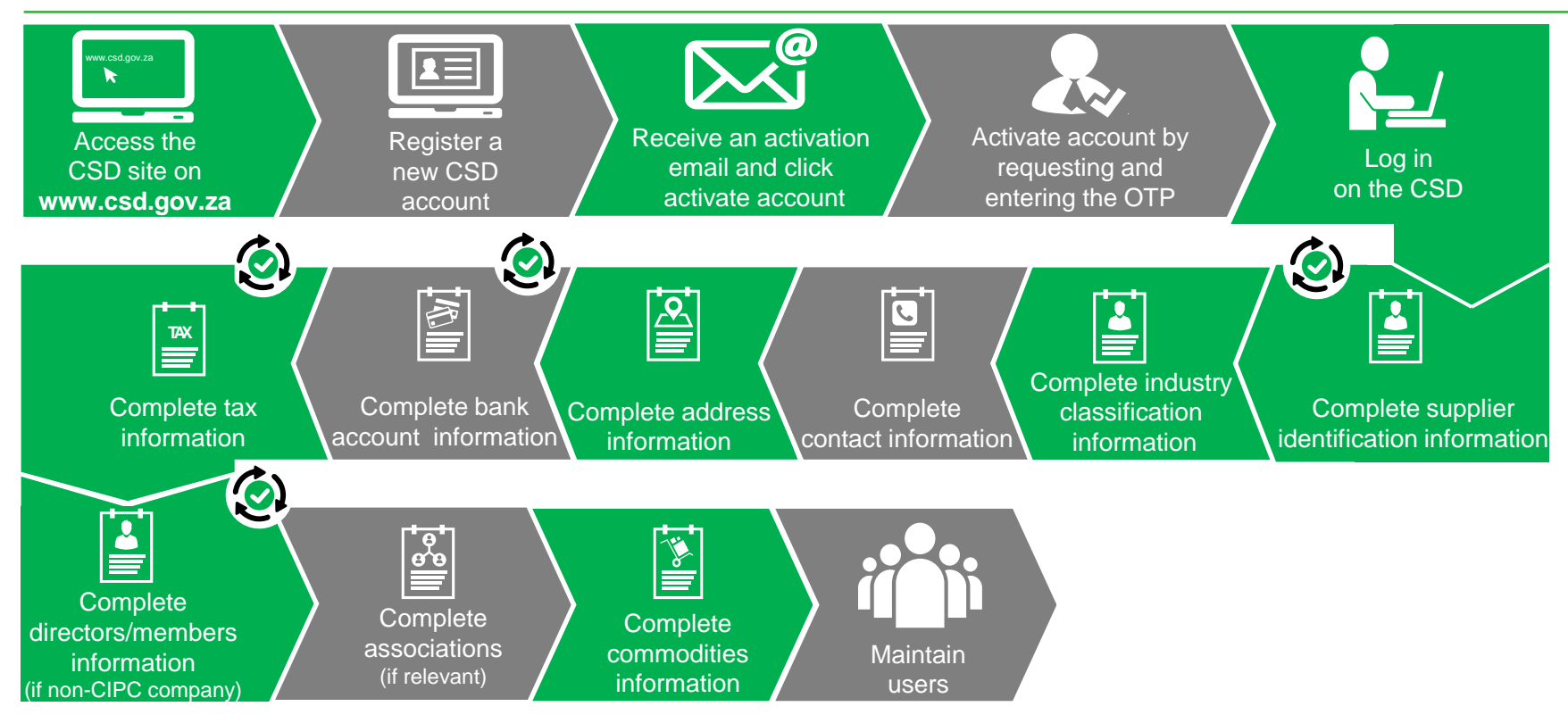

#### **Maintain Users**

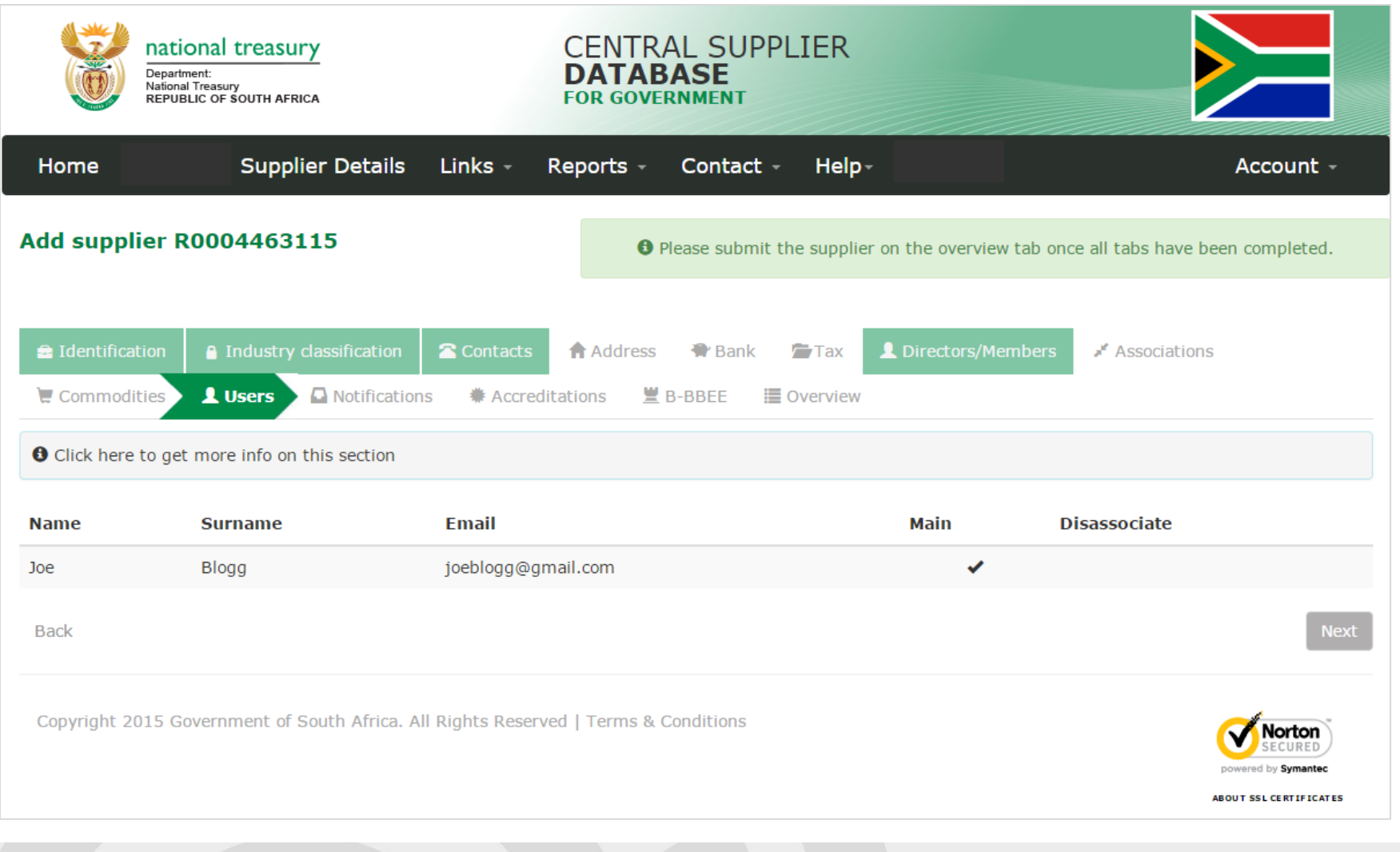

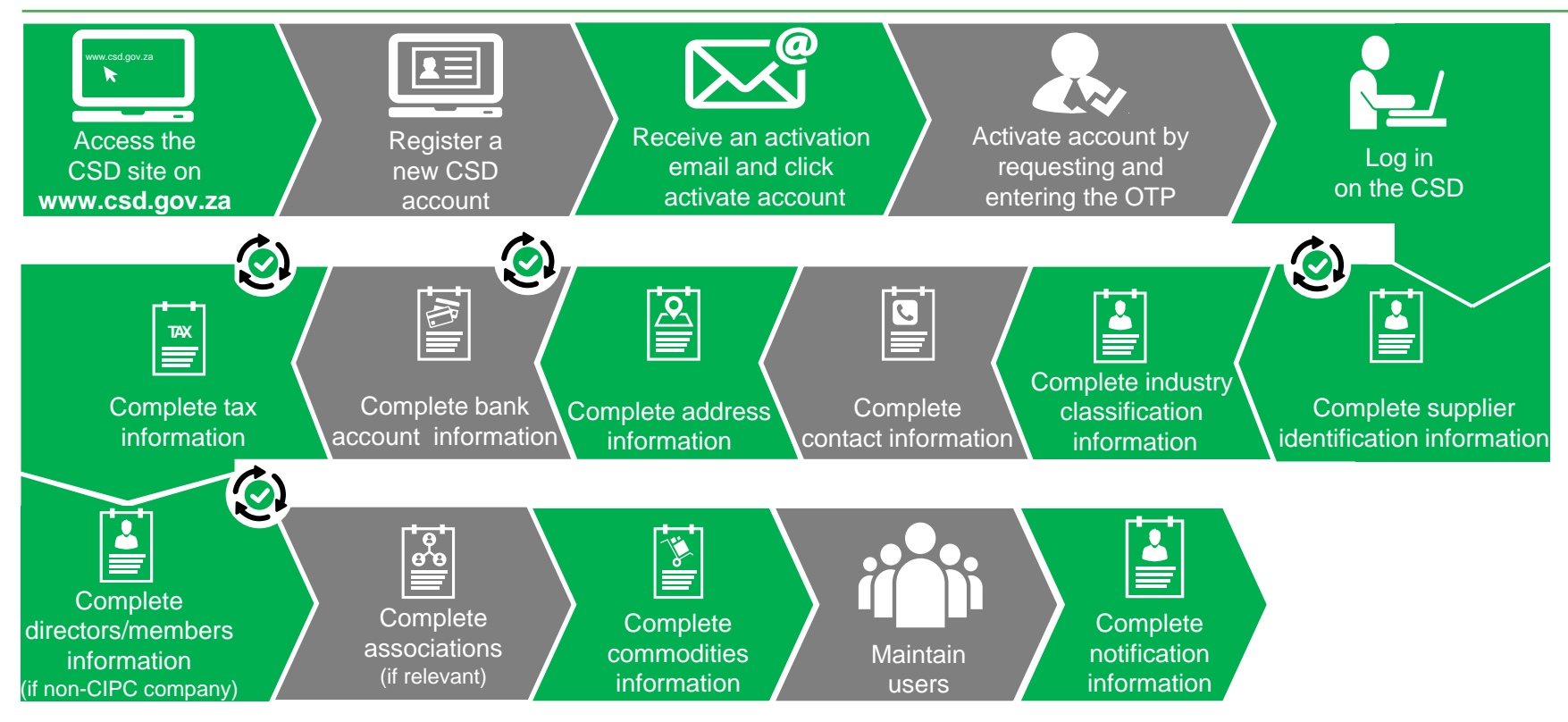

#### **Complete Notification Information**

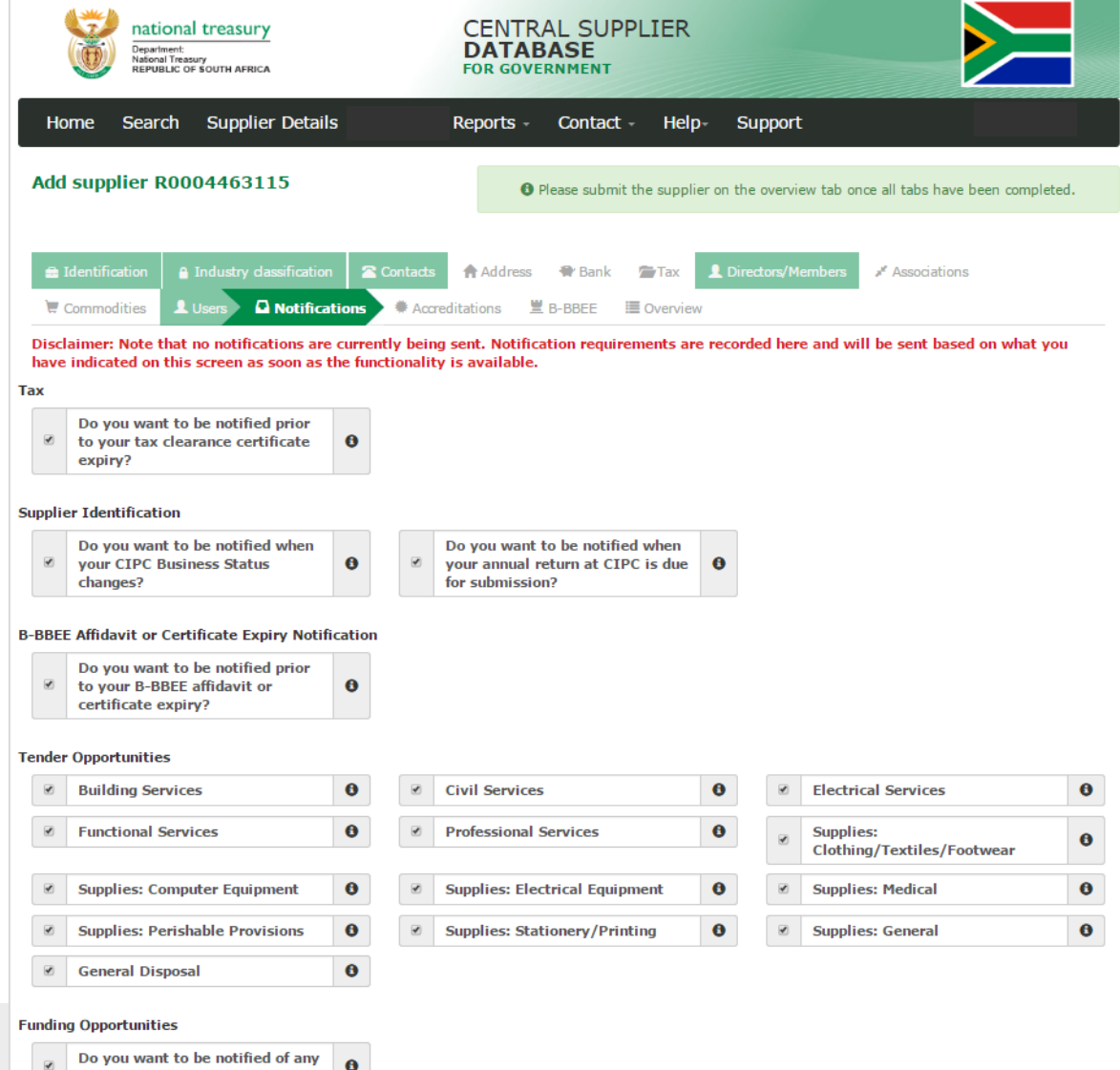

funding opportunities?

- Changes are on the way
- Tender Opportunities to be aligned with **Industry Classifications**

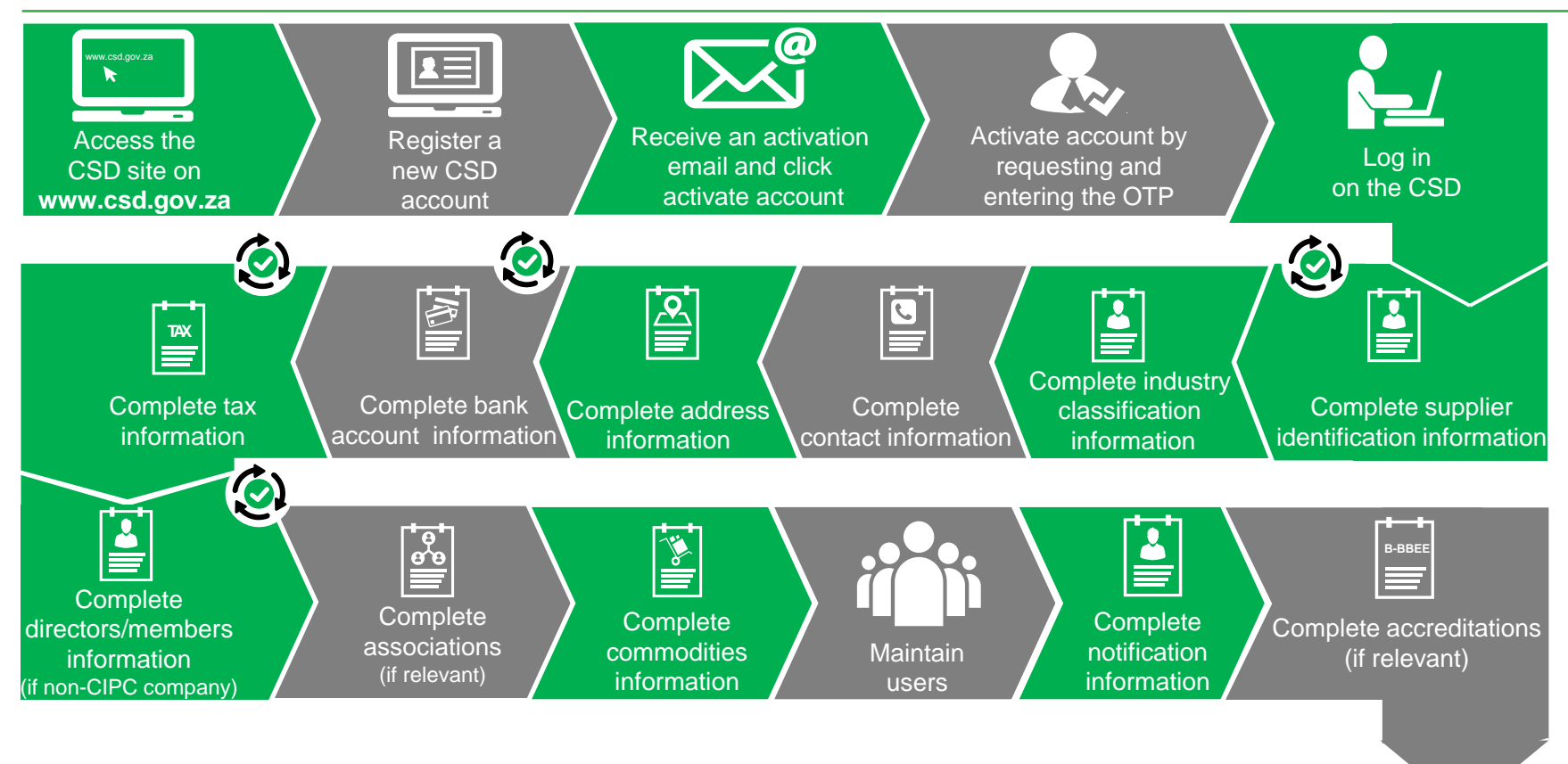

#### **Complete Accreditation Information (if relevant)**

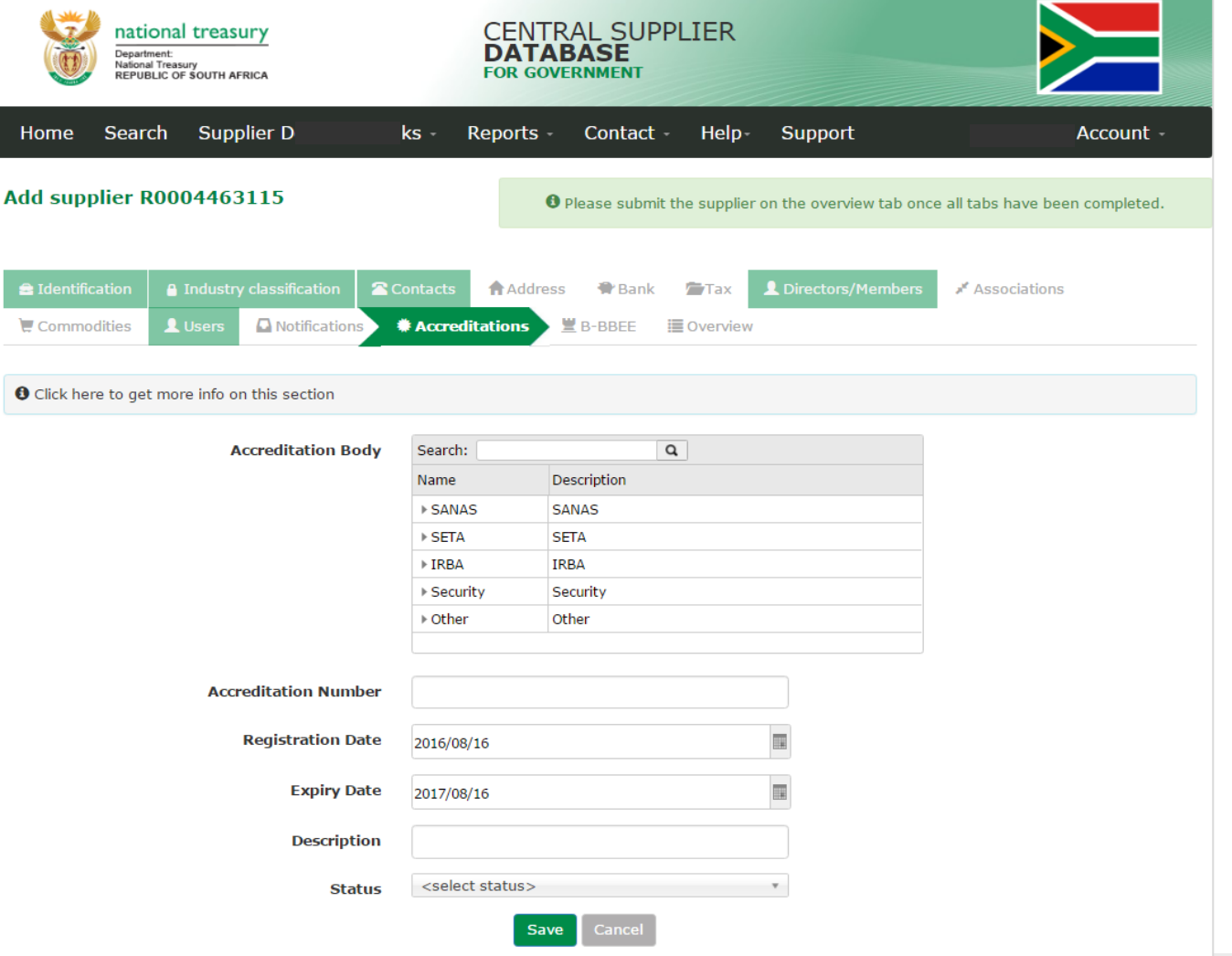

Send mail to [business.suppo](mailto:business.support@csd.gov.za) [rt@csd.gov.za](mailto:business.support@csd.gov.za) to add new accreditation institutions

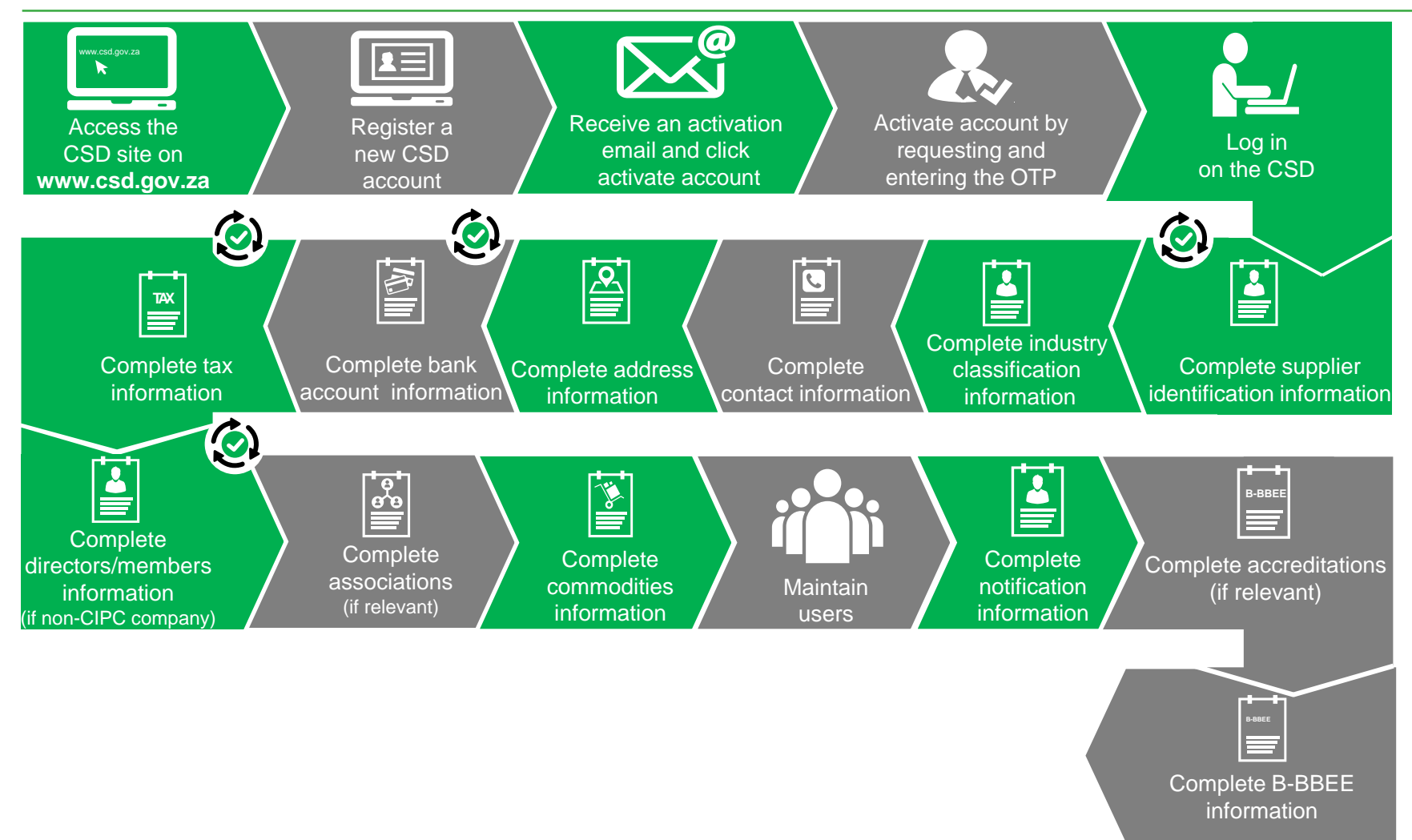

#### **B-BBEE certificate type**

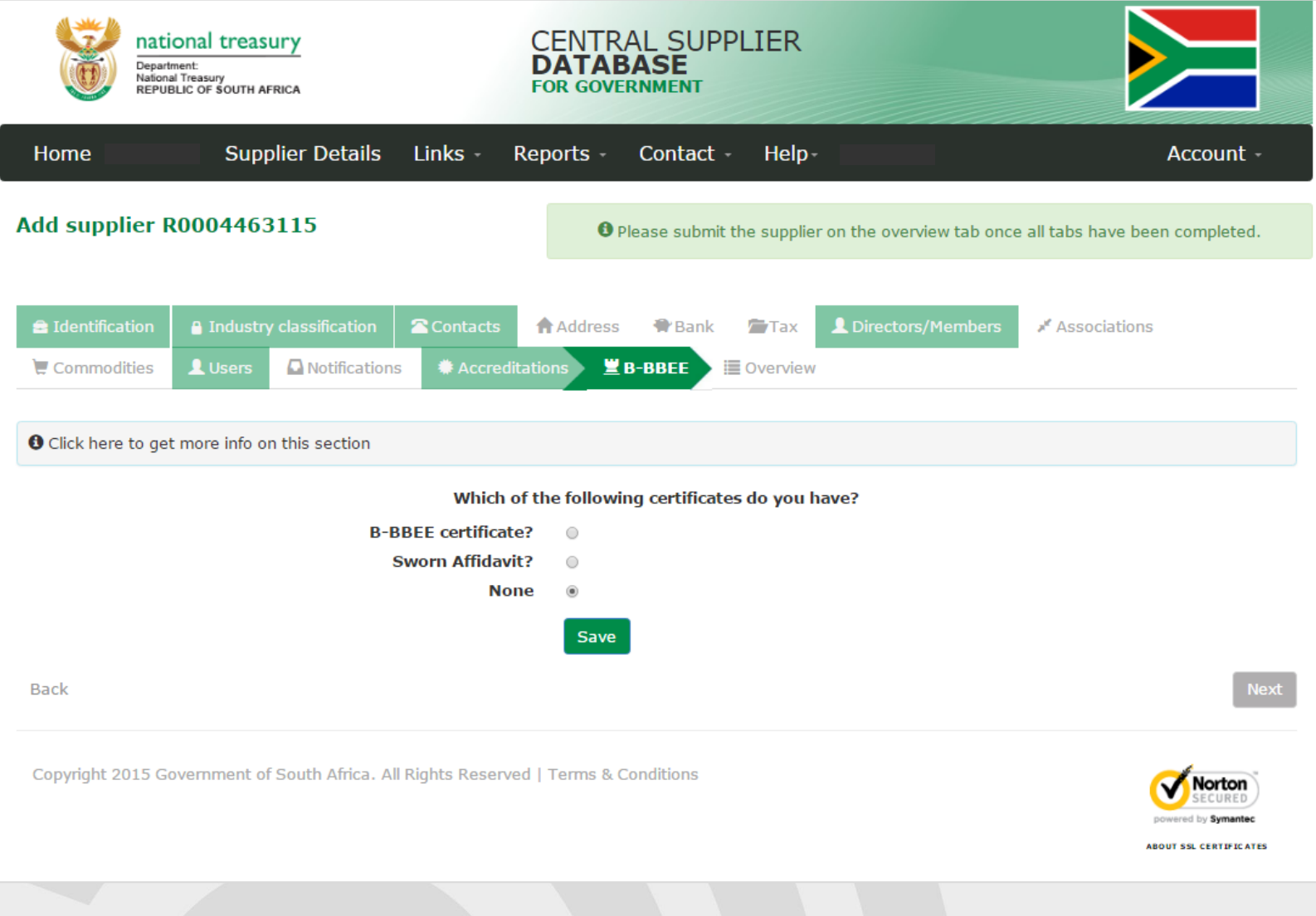

#### **Complete B-BBEE Demographics**

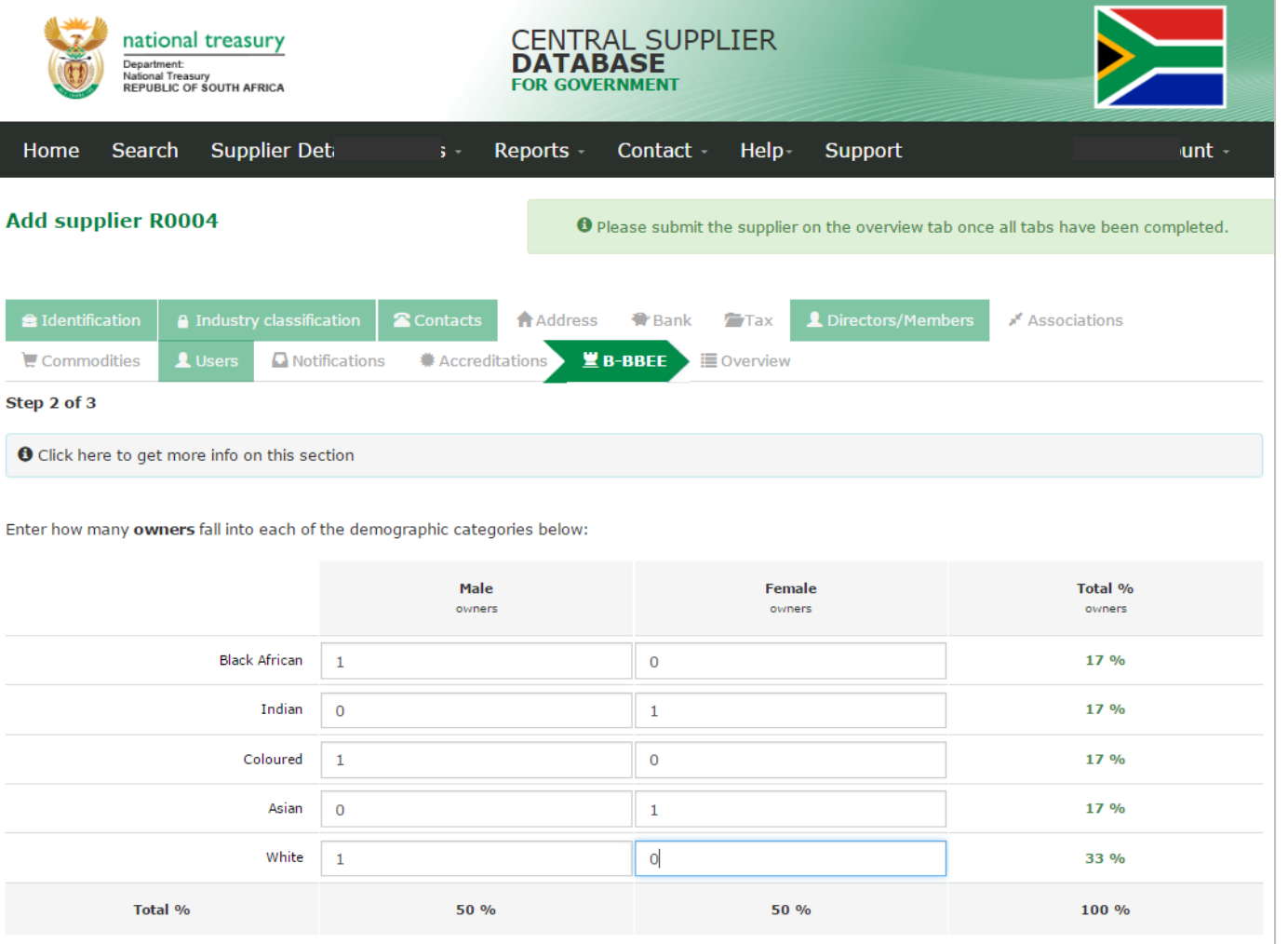

**Save and Continue** 

Cancel

• Only to be completed if owners are natural persons • This is indicated on

the **Identification** tab

#### **Complete B-BBEE Demographics**

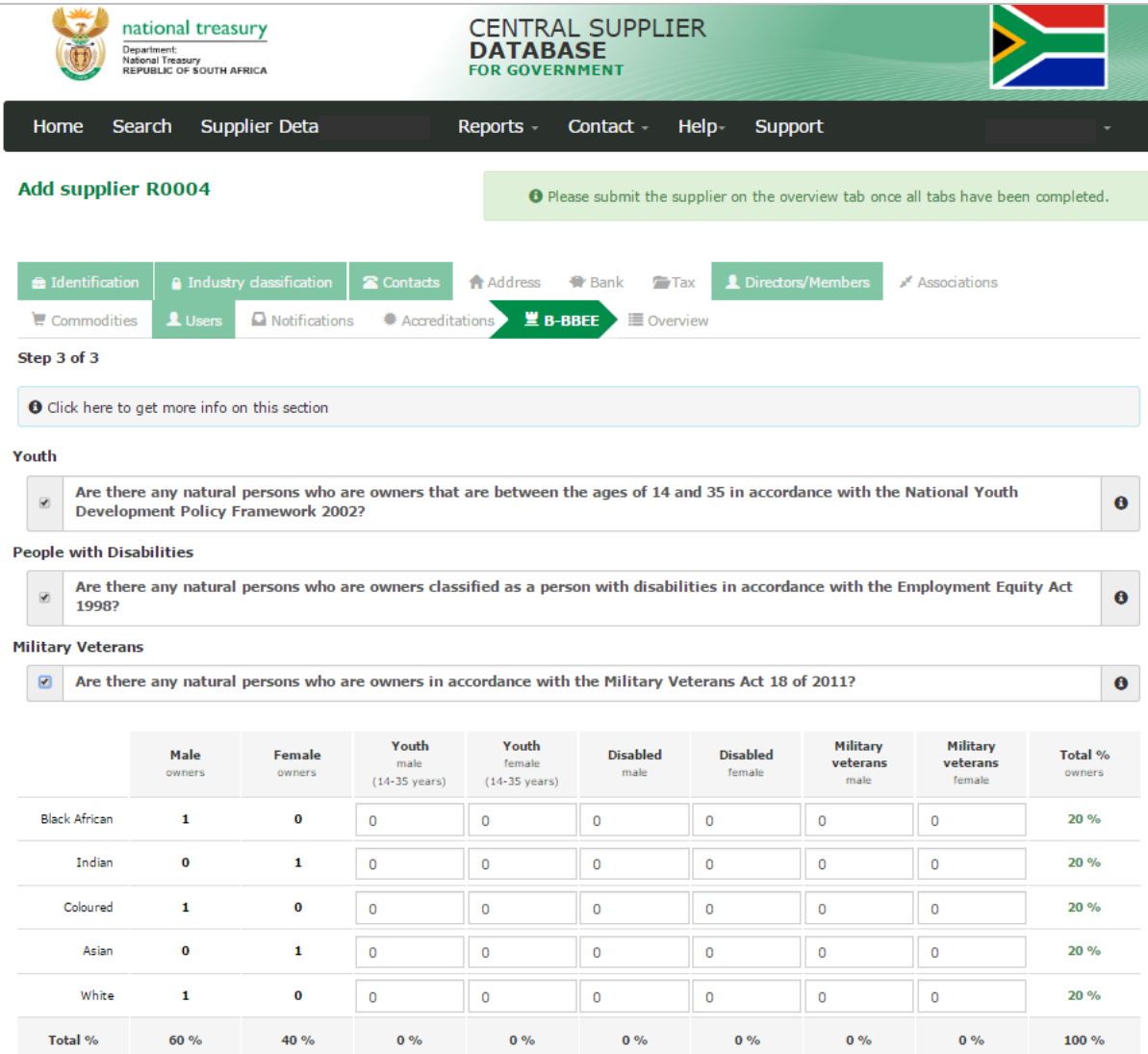

• Only to be completed if owners are natural persons • This is indicated on the

Identification tab

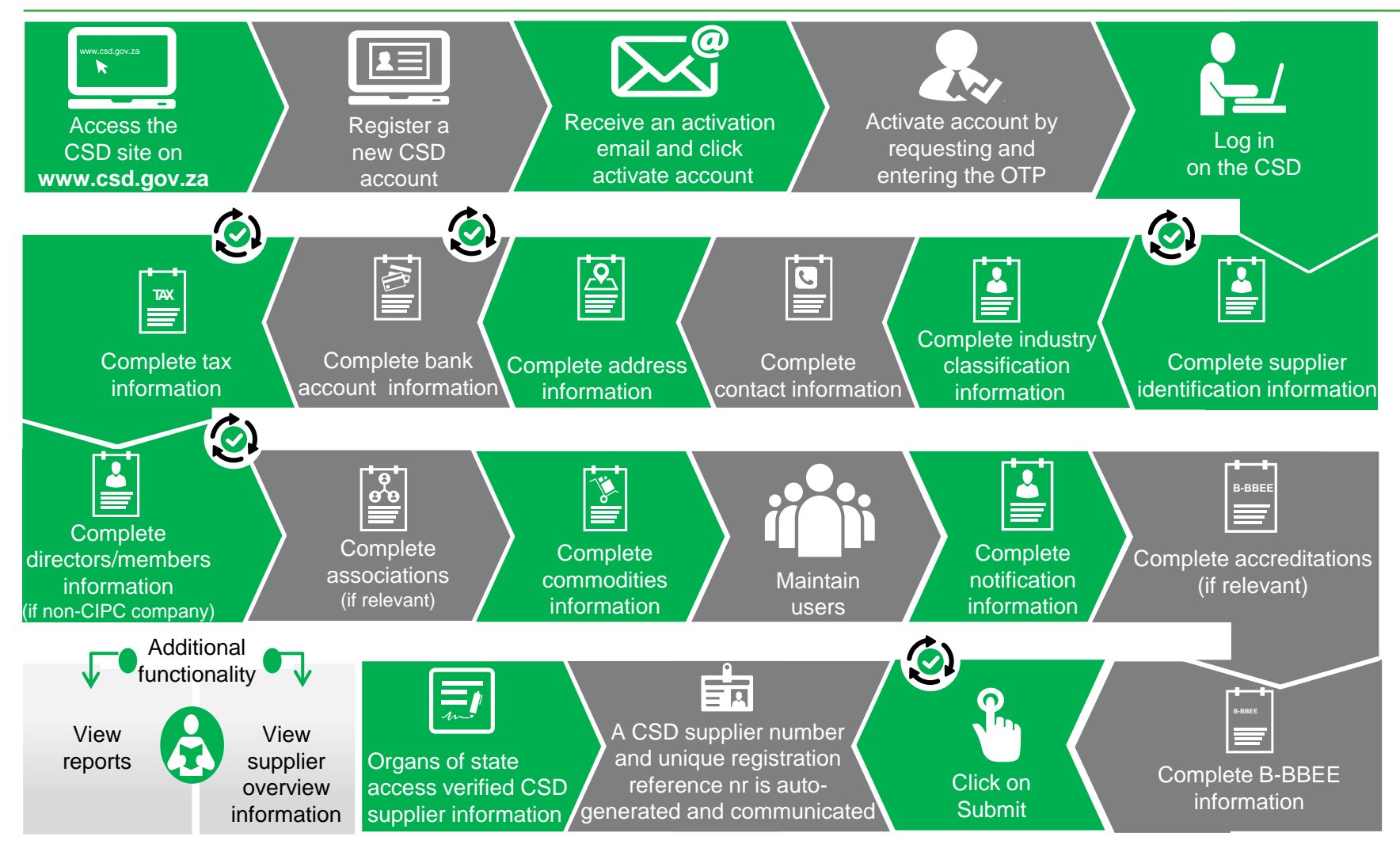

#### **CSD Overview Screen**

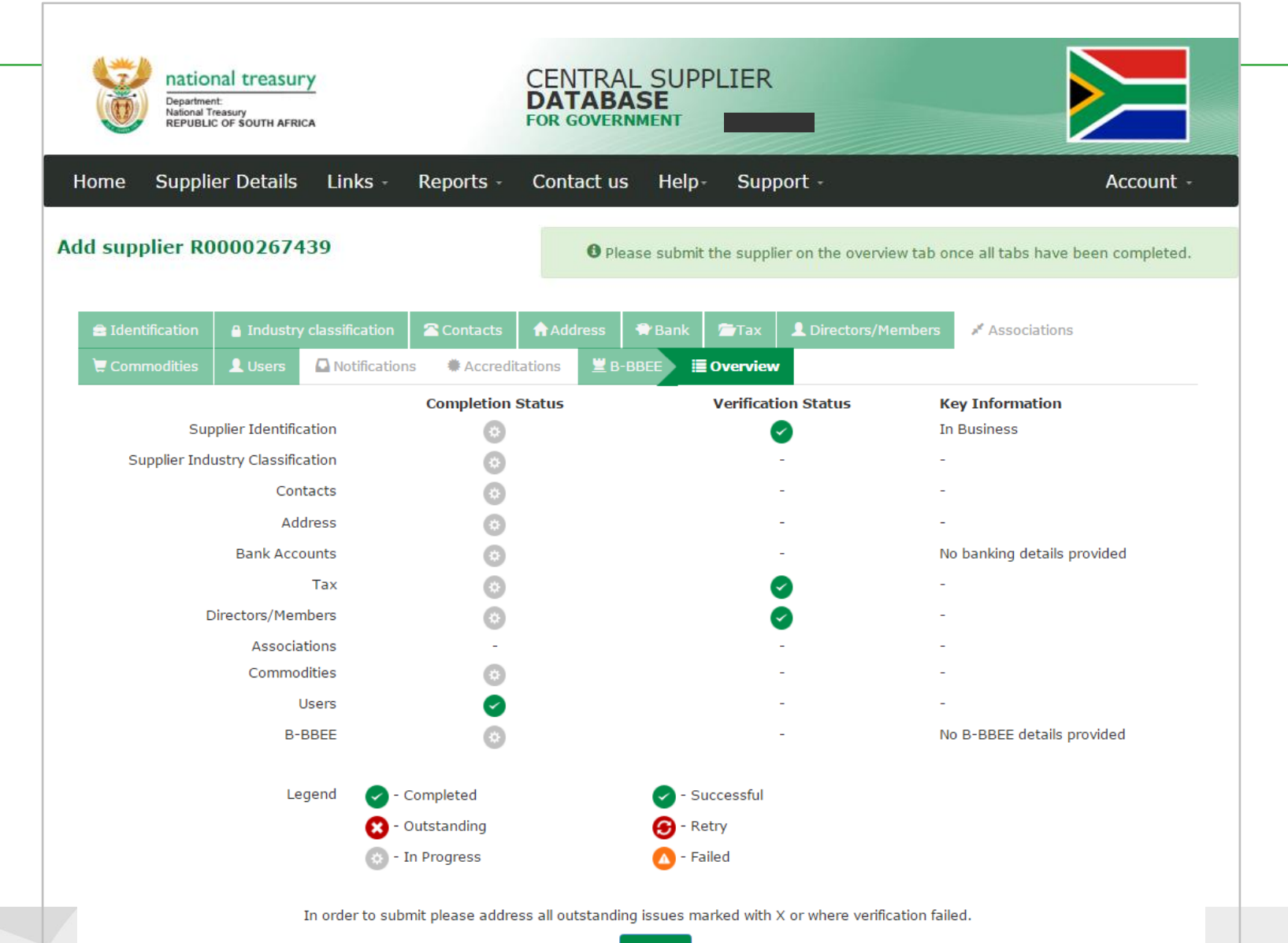

Back Submit

#### **CSD Reports**

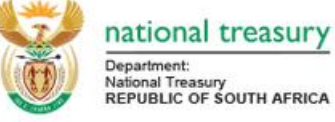

national treasury

**Supplier Details** 

**CENTRAL SUPPLIER DATABASE FOR GOVERNMENT** 

Help Reports -Contact us Account -

Log off

#### **Supplier Details**

Home

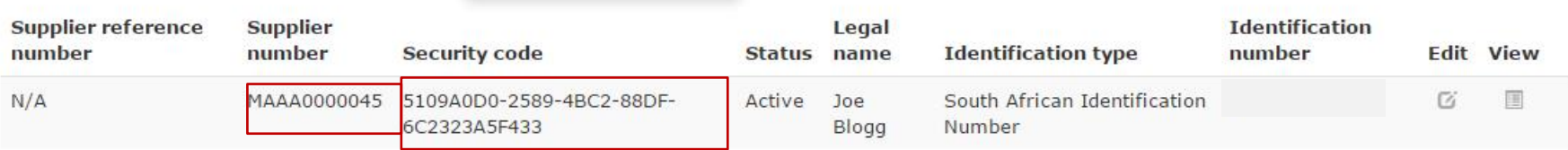

Registration Summary

**Action Log** 

+ Add supplier

Copyright 2015 Government of South Africa. All Rights Reserved | Terms & Conditions

Links -

#### **Supplier Summary Report**

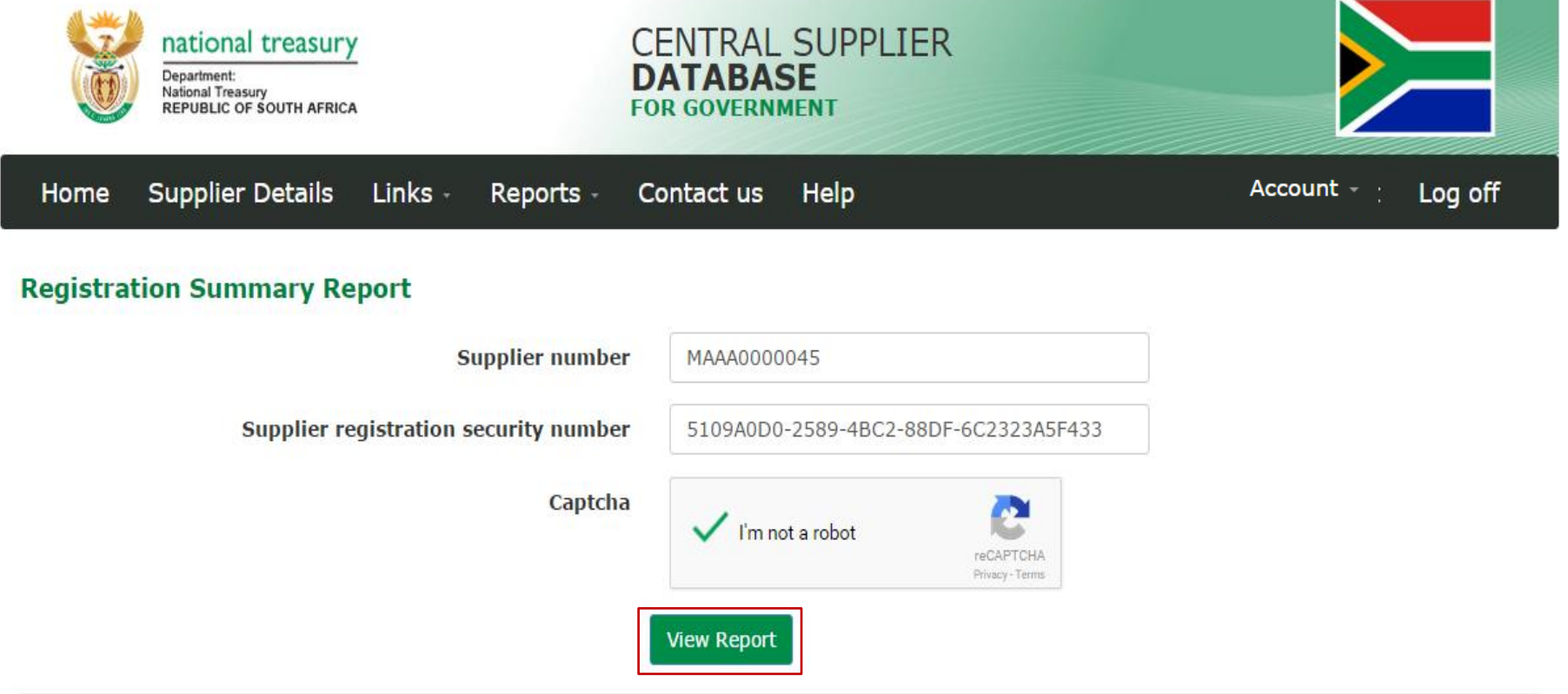

Copyright 2015 Government of South Africa. All Rights Reserved | Terms & Conditions

#### **Supplier Summary Report - continued**

Identification type

Government breakdown

Industry classification

Business status

Country of origin

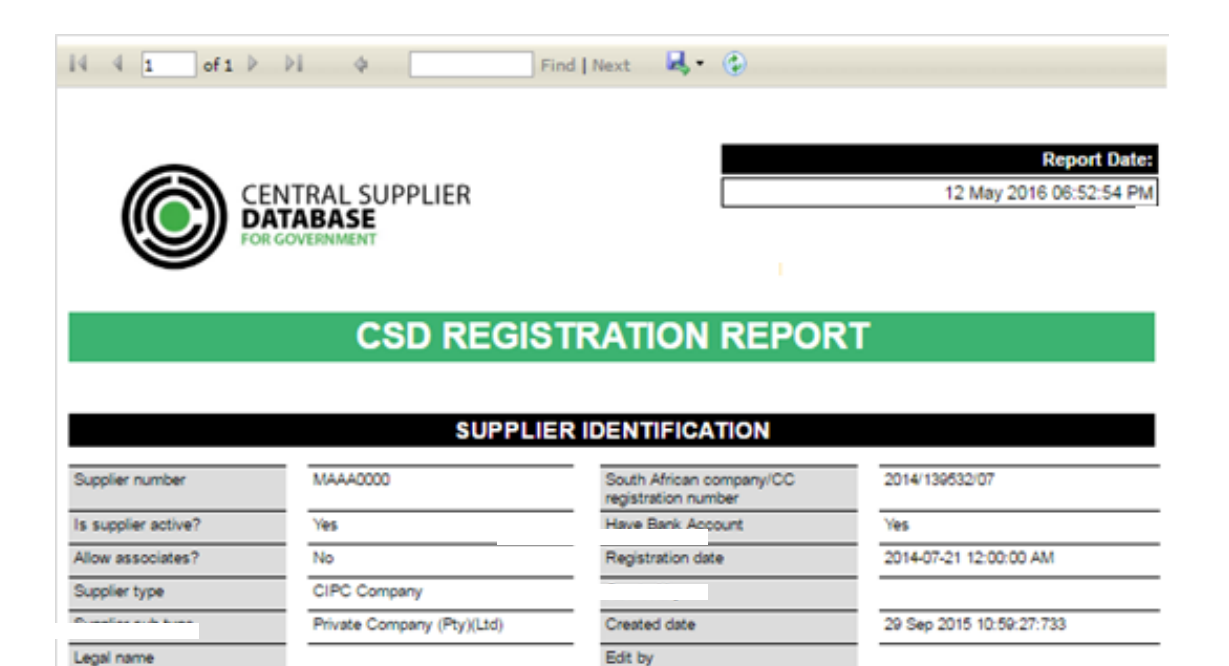

#### SUPPLIER CONTACT INFORMATION

Edit date

Restricted Supplier

Restriction Reason

Department

Government Employee

29 Sep 2015 10:59:27:733

No

N/A

No

**N/A** 

South African Company/Close

Private Companies (Pty) (Ltd)

Other service activities In Business

South Africa

Corporation Registration Number

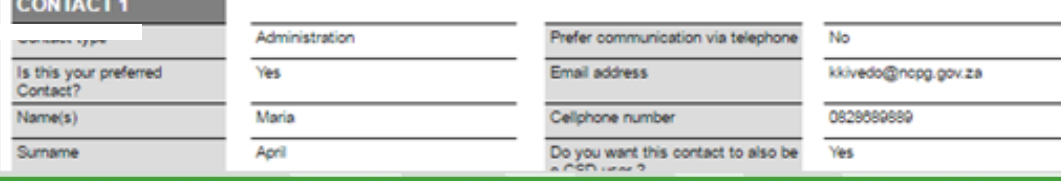

# **Questions** & Answers